**České vysoké učení technické v Praze Fakulta elektrotechnická**

**Katedra kybernetiky**

## **ZADÁNÍ DIPLOMOVÉ PRÁCE**

Student: Bc. Petr Pecha **Studijní program:** Kybernetika a robotika **Obor:** Robotika **Název tématu:** Analýza a podpora zpracování obrazů kořenového systému rostlin

#### **Pokyny pro vypracování:**

- 1. Seznamte se s požadavky katedry botaniky Přírodovědecké fakulty Univerzity Karlovy v Praze na vyhodnocování experimentů s růstem kořenového systému.
- 2. Seznamte se s metodami počítačového vidění a zpracování obrazu vhodnými pro daný účel.
- 3. Navrhněte standardizovaný postup pro snímání obrazů kořenového systému.
- 4. Navrhněte a implementujte ruční, poloautomatické či automatické vyhodnocení nasnímaných obrazů.
- 5. Implementovaný systém zdokumentujte, vyzkoušejte a předejte uživateli.

#### **Seznam odborné literatury:**

- [1] Milan Sonka, Vaclav Hlavac, and Roger Boyle: Image Processing, Analysis, and Machine Vision. Cengage Learning, 2015.
- [2] G. Zeng, S. T. Birchfield, and C. E. Wells: Detecting and Measuring Fine Roots in Minirhizotron Images Using Matched Filtering and Local Entropy Thresholding. Machine Vision and Applications, 17(4):265-278, 2006.
- [3] Daniel Leitner, Bernd Felderer, Peter Vontobel and Andrea Schnepf: Recovering Root System Traits Using Image Analysis Exemplified by Two-Dimensional Neutron Radiography Images of Lupine, November 11, 2013.

**Vedoucí diplomové práce:** Ing. Vladimír Smutný, Ph.D.

**Platnost zadání:** do konce letního semestru 2016/2017

L.S.

prof. Dr. Ing. Jan Kybic **vedoucí katedry**

prof. Ing. Pavel Ripka, CSc. **děkan**

V Praze dne 7. 1. 2016

diplomová práce

# **Analýza a podpora zpracování obrazů kořenového systému rostlin**

*Bc. Petr Pecha*

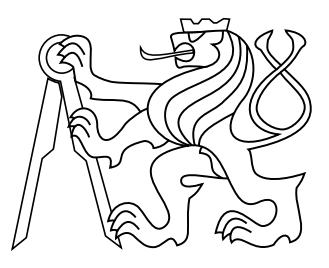

2017

Vedoucí práce: Ing. Vladimír Smutný, Ph.D.

České vysoké učení technické v Praze Fakulta elektrotechnická, Katedra Kybernetiky

## **Prohlášení**

Prohlašuji, že jsem předloženou práci vypracoval samostatně a že jsem uvedl veškeré použité informační zdroje v souladu s Metodickým pokynem o dodržování etických principů při přípravě vysokoškolských závěrečných prací.

V Praze dne . . . . . . . . . . . . . . . . . . . . . . . . . . . . . . . . . . . . . . . . . . . . . . . .

podpis autora práce

## **Abstrakt**

Tato práce se zabývá návrhem systému snímání obrazů kořenových systémů rostoucích v plochých květináčích s přední průhlednou stěnou a jejich následném zpracování. Cílem bylo navrhnout rychlejší, efektivnější a přesnější postup snímání obrazů kořenových systémů a jejich zpracování.

V rámci práce byl navržen postup průběžného snímání obrazů kořenových systémů. Byl vytvořen přípravek na fotografování, s jehož pomocí byl nasnímám testovací soubor fotografií vypěstovaných v pokojových podmínkách. Dále byl v jazyce R napsán program pro správu experimentů, květináčů a nasnímaných obrazů a jejich následnou analýzu. Byla ověřena jeho funkčnost, přesnost a použitelnost.

#### **Klíčová slova**

Kořenový systém, zpracování obrazu

## **Abstrakt**

This thesis deals with sequentially taken photos of root systems growing in flat flowerpots with a transparent front wall. The goal was to design faster, more efficient and more accurate procedure for scanning images of root systems and for processing of these images.

We designed method for sequential capturing of photos of root systems. Holder for flowerpots was designed and built. Dataset of root systems of images was built. Software for root system images management and analysis was designed and tested.

### **Keywords**

Root growth, image processing

## **Obsah**

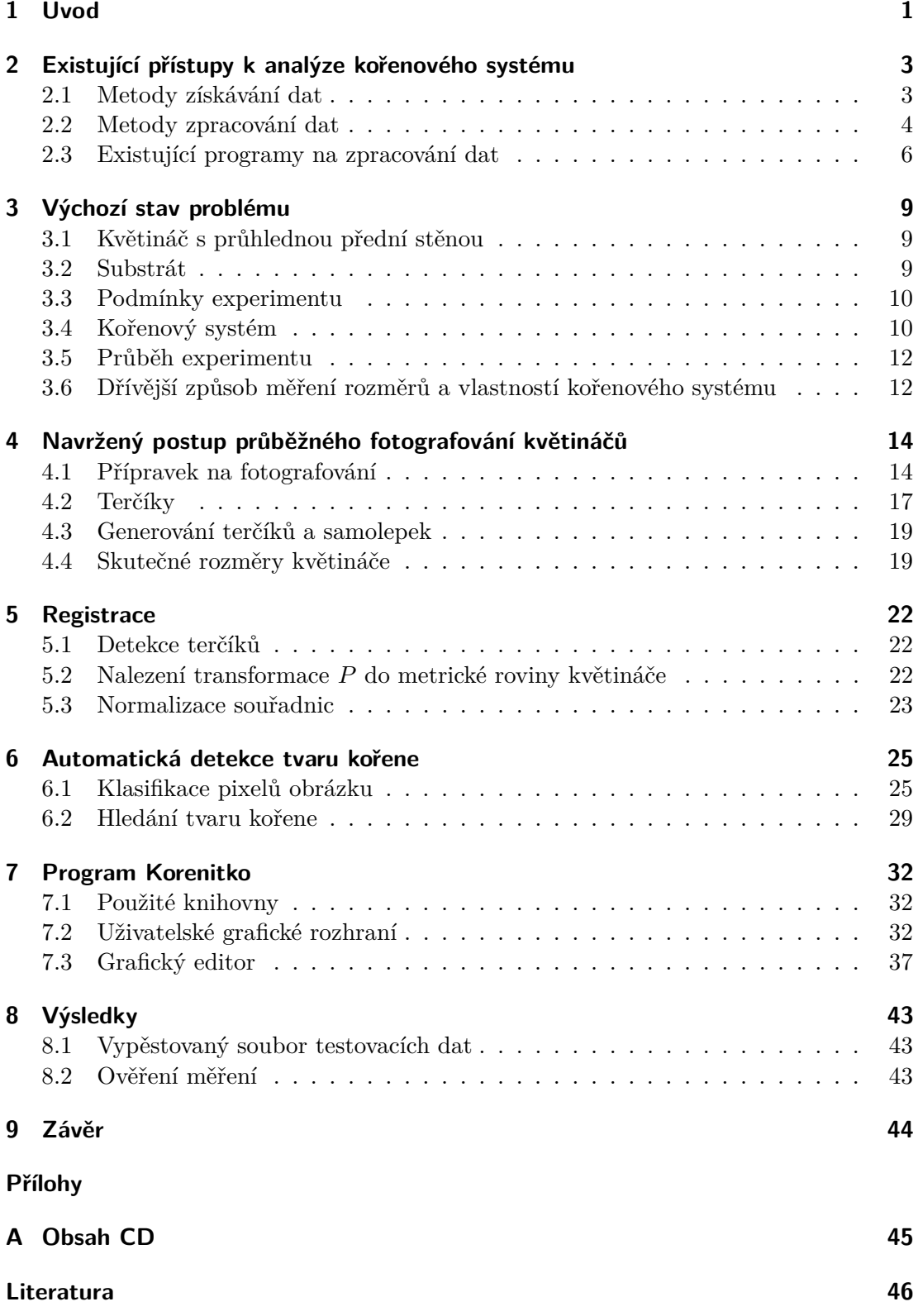

# <span id="page-8-0"></span>**1 Úvod**

Cíl práce spočívá ve vytvoření standardizovaného postupu průběžného snímání obrazů kořenových systémů a vytvoření programu na následné zpracování nasnímaných obrazů. Tento postup a program má zjednodušit práci experimentátorům na Oddělení geobotaniky Katedry botaniky Přírodovědecké fakulty Univerzity Karlovy v Praze.

Jedná se o skupinu experimentů, při kterých botanici pěstují rostliny s různě velkými kořenovými systémy v plochých květináčích s průhlednou přední stěnou a zkoumají rozsah kořenového systému v různých podmínkách. Květináče jsou při pěstování uloženy v růstové komoře.

Růstová komora udržuje předem stanovené teploty, množství světla a úroveň vlhkosti. Ve dne je v růstové komoře udržována vyšší teplota a osvětlení je zapnuto. Naproti tomu v noci je udržována nízká teplota a osvětlení vypnuto.

Květináče jsou v komoře umístěné šikmo průhlednou stěnou dolů. Polohu květináčů můžeme vidět na obrázku [2.](#page-9-0) Protože kořeny rostou převážně směrem dolů, časem narazí na průhlednou stěnu a rostou podél ní. Tomuto jevu ještě pomůže zasazení naklíčeného semínka k přední stěně. Tím je zajištěno, že kořenový systém je během experimentu pozorovatelný.

Aby se zachovaly přirozené podmínky, kdy je osvětlena pouze nadzemní část, musí být průhledná stěna v růstové komoře zakrytá. Odkrývá se pouze při zaznamenávání tvaru kořenového systému.

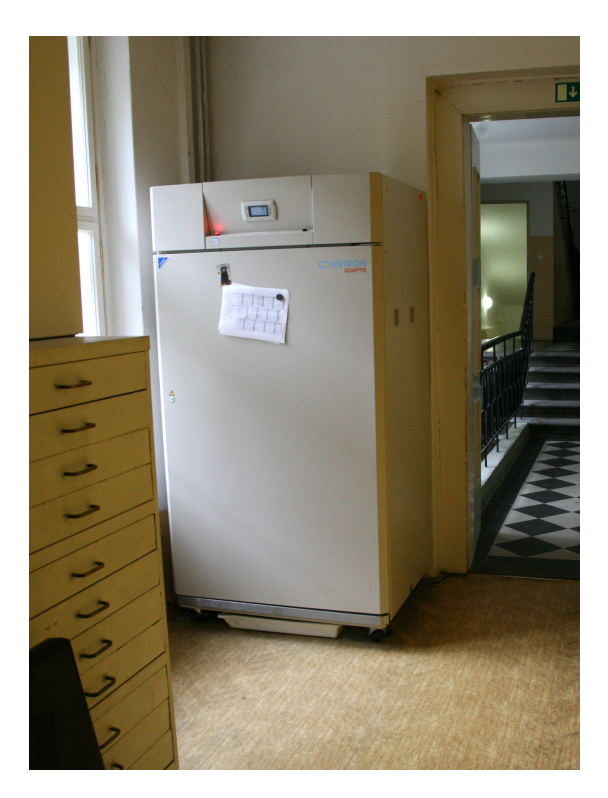

**Obrázek 1** Růstová komora – udržuje předem stanovené teploty, množství světla a úroveň vlhkosti.

<span id="page-9-0"></span>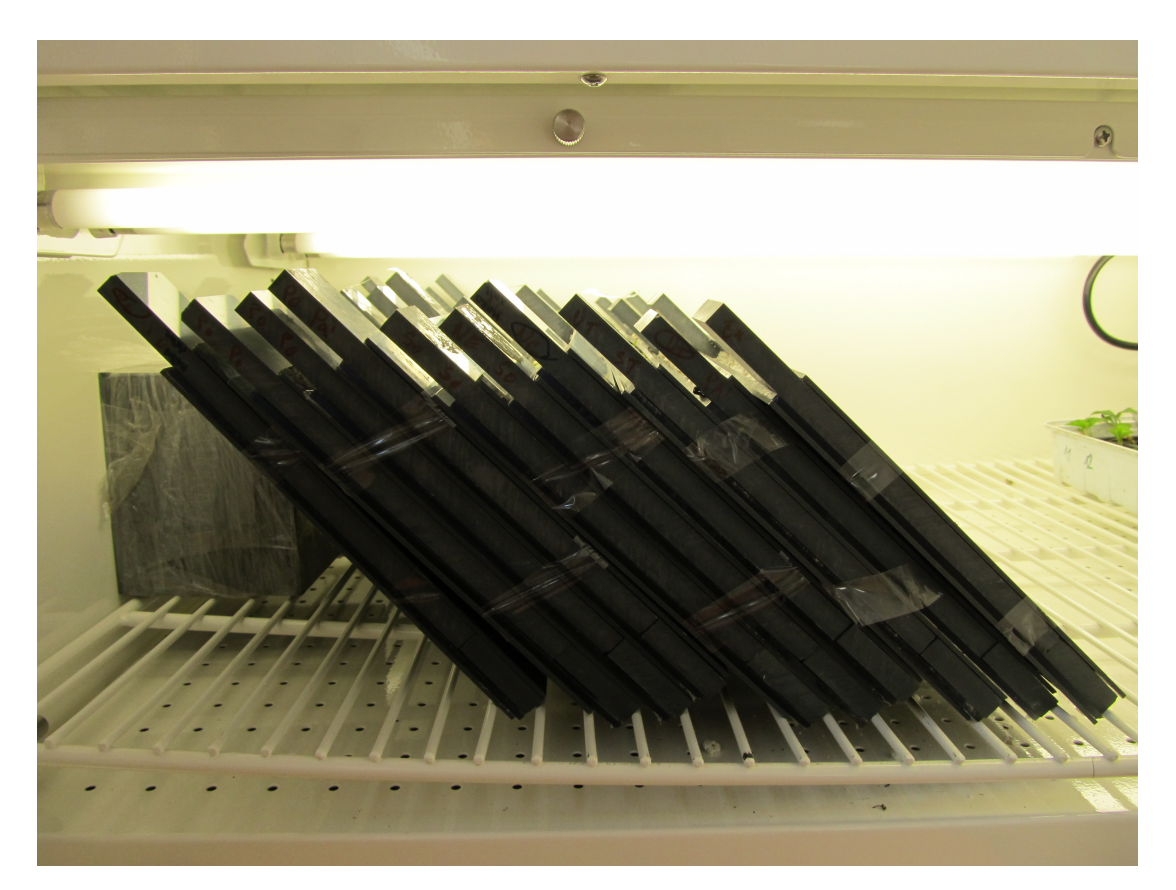

**Obrázek 2** Uložení květináčů v růstové komoře.

# <span id="page-10-0"></span>**2 Existující přístupy k analýze kořenového systému**

Kořenový systém a jeho rozsah hraje klíčovou roli v přísunu vody a živin pro rostliny. Proto je zkoumání kořenových systémů rostlin důležité. Tento výzkum se uplatňuje např. pro výzkum trvale udržitelného hospodářství, zefektivňování sklizně, zvyšování výtěžnosti nebo snižování množství použitých hnojiv [\[1\]](#page-53-0). Někteří autoři mají ambice, že výzkum kořenových systémů může vyřešit globální otázky nedostatku jídla a globální oteplování [\[2\]](#page-53-1). Zároveň období, trvající prvních několik týdnů od vyklíčení semena je pro rostlinu a její přežití nejdůležitější [\[3\]](#page-53-2). Proto se mimo jiné zkoumají dopady množství hnojiva a množství živin, které si rostliny samy nesou ve svém semeni, na vývoj rostliny [\[4\]](#page-53-3). Experimenty, při kterých jsou sledovány kořenové systémy jsou v poslední době populární, stoupá jejich množství, a proto vzniká potřeba pro rychlé a efektivní zpracování takovýchto experimentů.

## <span id="page-10-1"></span>**2.1 Metody získávání dat**

Základním problémem zkoumání kořenových systémů je skutečnost, že kořeny rostou pod zemí a nejsou vidět ve viditelném spektru. První metody byly jen destruktivní, kde experimentátor pěstoval rostlinu po stanovenou dobu a následně ji vytáhl ze substrátu, ve kterém rostla. Očištěný kořenový systém poté vyrovnal na rovnou plochu a obkreslil, vyfotografoval nebo naskenoval a následně změřil délky jednotlivých kořenů. Tímto postupem nelze zkoumat prostorové umístění kořenů, jestli rostou více do šířky nebo do hloubky, úhly větvení, apod. Navíc můžeme zjistit jen konečný stav, protože rostlinu nelze znovu stejně zasadit.

Poté se začaly objevovat "nedestruktivní metody" [\[5\]](#page-53-4), při kterých biologové pěstují kukuřici setou, která má velmi tuhé kořeny. Po vytažení ze substrátu a úpravě kořenů, kořenový systém přibližně drží svůj tvar. Následné zpracování probíhá tak, že kořenový systém zavěsí proti černému pozadí. Fotografují ho z různých úhlů. Kořenový systém otáčejí kolem osy kořenového systému, kterou zvolí tak, že prochází hlavním kořenem a je s ním rovnoběžná. Tím získají 6 snímků jako na obrázku [3.](#page-11-1) Problémem této metody je její nepoužitelnost na většinu rostlin s tenčími a méně tuhými kořeny. Rostlinu také nelze zasadit zpět, protože buď velmi rychle vyschne nebo je napuštěna směsí formaldehydu, etanolu a kyseliny octové, aby při fotografování držela tvar a měla původní velikost. Proto lze pozorovat jen koncový stav kořenového systému.

Další metodou, která se dnes hojně využívá, je 3D rentgenová tomografie [\[6,](#page-53-5) [7\]](#page-53-6). Schéma aparatury pro rentgenovou tomografii zobrazuje obrázek [4.](#page-12-0) Zkoumaný květináč je rentgenován po vrstvách z různých úhlů. Z těchto snímků je následně zrekonstruována celá vrstva. Metoda popsaná v [\[7\]](#page-53-6) měří vrstvu tlustou 0*,*2 mm a dokáže detekovat kořeny o tloušťce 0*,*36 mm a tlustší. Obrázek [7](#page-14-0) zobrazuje zrekonstruovaný kořenový systém podle [\[6\]](#page-53-5). Výhodou této metody je její opravdová nedestruktivnost, a proto můžeme získat informace o prostorovém uspořádání jednotlivých kořenů. Navíc ji můžeme využít opakovaně na stejný kořenový systém v různých časech růstu a sledovat jednotlivé přírůstky.

<span id="page-11-1"></span>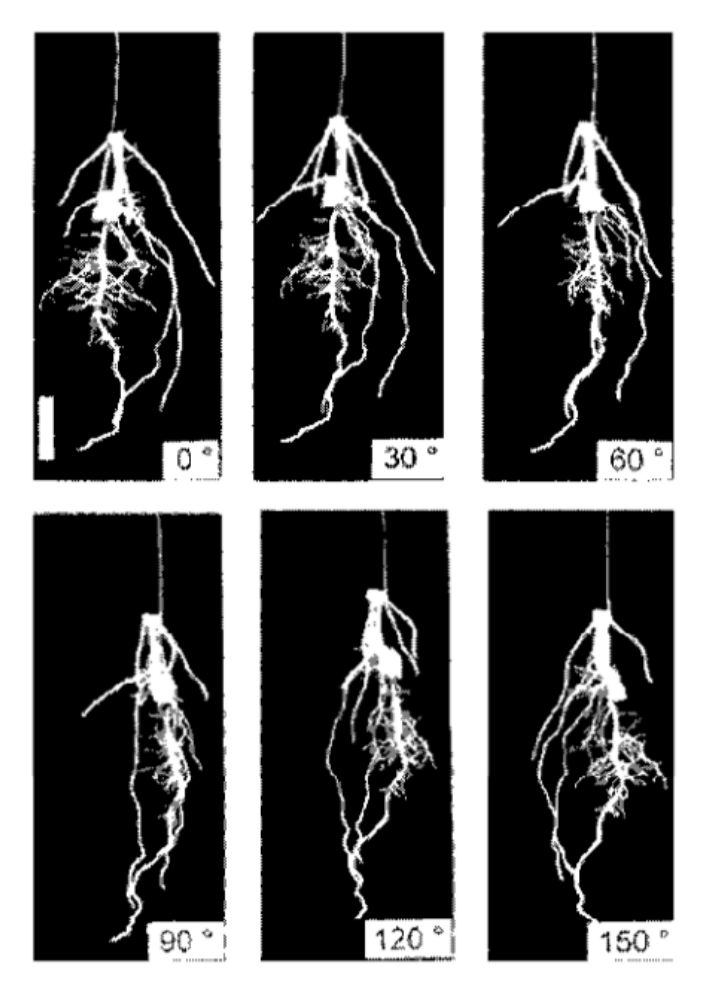

**Obrázek 3** 6 snímků kořenu kukuřice seté vyfotografovaných pootočených o 30<sup>∘</sup> [\[5\]](#page-53-4).

Další používanou metodou je neutronová radiografie. Princip použití je obdobný rentgenové tomografii. Hlavním rozdílem je využití proudu neutronů místo rentgenového záření. Její výhodou je lepší pronikavost materiálem a větší citlivost na vodu, proto jsou na snímcích kořeny lépe viditelné, snímky jsou kontrastnější. To pomáhá následnému zpracování, které je jednodušší. Navíc můžeme pozorovat rozprostření vody po zalití daného květináče a její vstřebávání rostlinou. Konkrétní pokusy [\[1,](#page-53-0) [8\]](#page-53-7) probíhaly na plochých hliníkových květináčích, ve kterých pěstovali lupinu [\[1,](#page-53-0) [8\]](#page-53-7) a kukuřici [\[8\]](#page-53-7).

Poslední používanou metodou je magnetická rezonance [\[9\]](#page-53-8). V tomto případě je pěstován skočec obecný ve válcovém květináči. Jako substrát je zvolen čistý písek s příměsí jílu, který je zcela doplněn vodou. Magnetická rezonance je nedestruktivní metoda, podobně jako neutronová radiografie citlivá na vodu.

## <span id="page-11-0"></span>**2.2 Metody zpracování dat**

Snímané obrazy lze strojově zpracovat. Většina zpracování probíhá v následujících krocích. Nejprve je obraz převeden do odstínů šedi. Poté je segmentací vyroben dvoubarevný obraz, který obsahuje černou a bílou. Jedna reprezentuje místo, kde kořen je, druhá, kde není. Pro segmentaci se používá nejčastěji prahování. Další metody jsou adaptivní určení prahu, dvojité adaptivní určení prahu, livewire algoritmus či levelset metoda.

<span id="page-12-0"></span>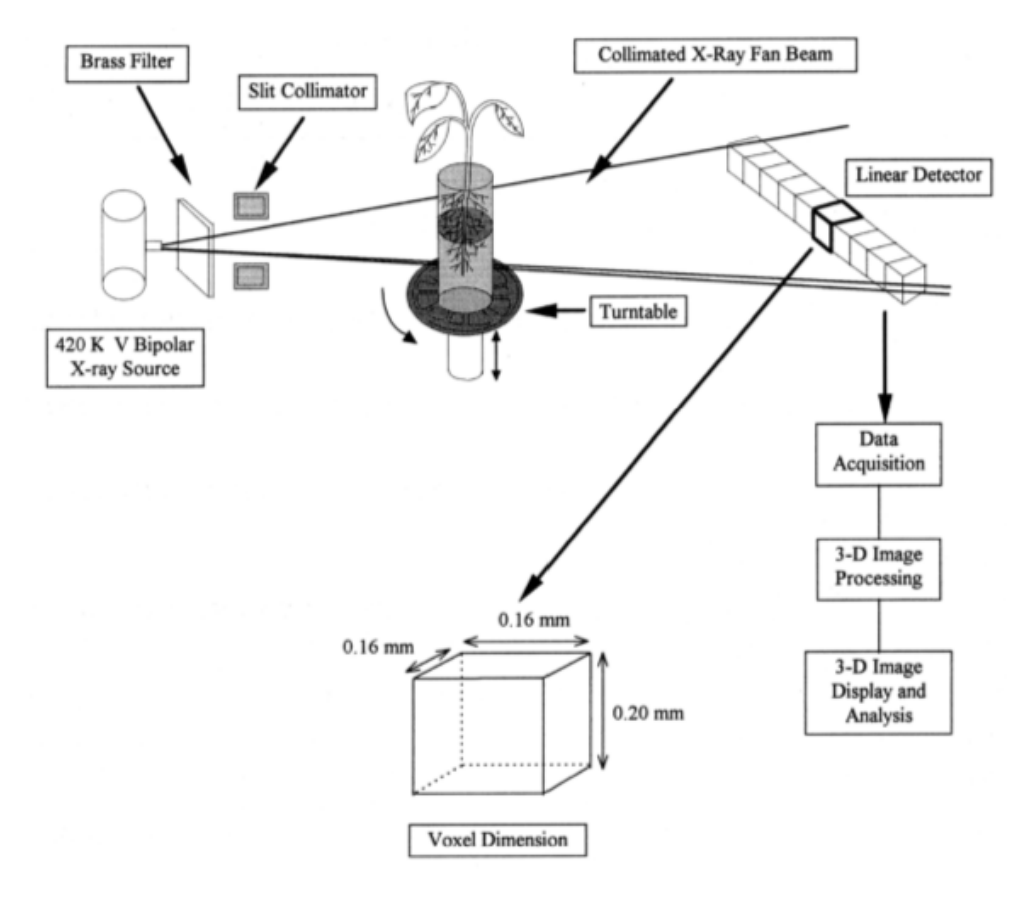

**Obrázek 4** Schématické zobrazení aparatury pro rentgenovou tomografii [\[7\]](#page-53-6).

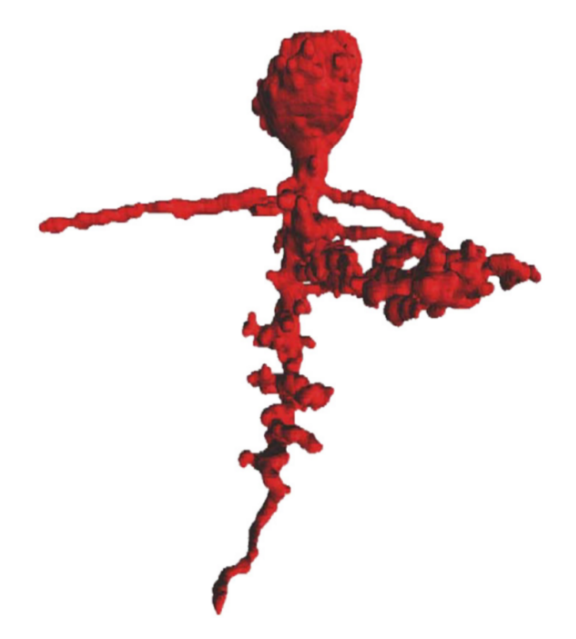

**Obrázek 5** 3D rekonstrukce kořenového systému cizrny [\[6\]](#page-53-5).

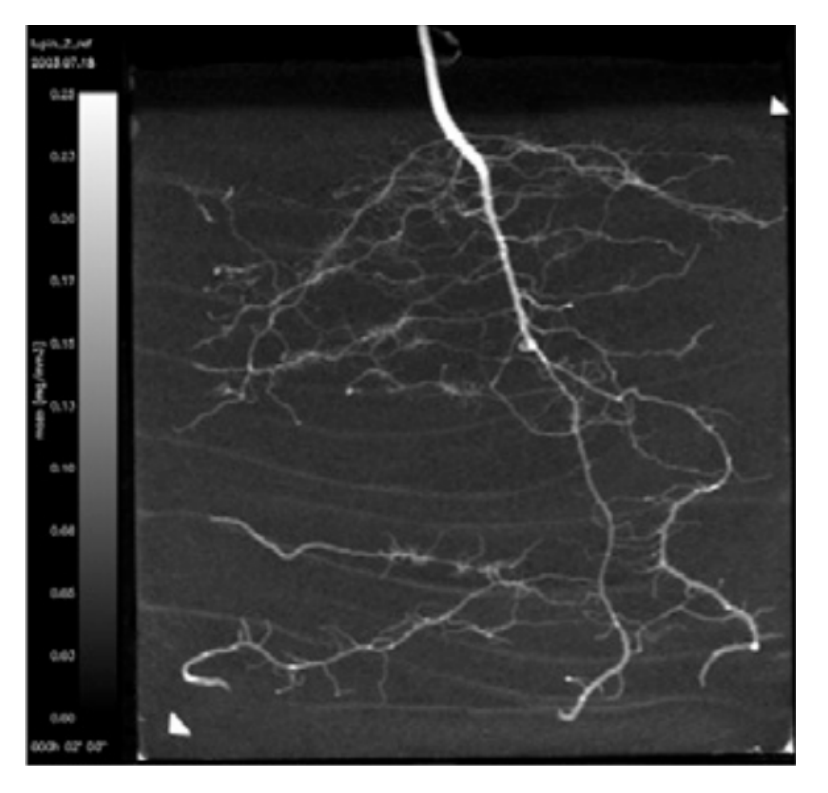

**Obrázek 6** Snímek plochého květináče neutronovou radiografií [\[8\]](#page-53-7).

Následně je prováděna skeletonizace, kdy je nalezen matematický popis kořenového systému. Tento popis se skládá z popisu jednotlivých kořenů a jejich návaznosti na sebe. Může obsahovat i tloušťky jednotlivých kořenů. Jedna z metod je ztenčování kořenů na obraze, které mají tloušťku několik pixelů až na tloušťku jednoho pixelu. Výsledný obraz, který obsahuje jen kořeny o tloušťce jednoho pixelu, je potom i matematickým popisem kořenového systému.

V poslední řadě je potřeba z matematického popisu získat výstupní data, jako jsou počty kořenových špiček, celková délka kořenového systému, tj. součet délek všech kořenů, maximální délka kořenů, maximální šířka a výška kořenového systému, plocha kořenového systému, apod. U sekvencí obrazů jedné rostliny v různých dnech lze také zjistit např. rychlost růstu.

K určování části parametrů potřebujeme umět změřit délku křivky popsanou jednotlivými body rastru. Nejjednodušší metoda popsaná v [\[10\]](#page-53-9) je spočítat pixely, které tvoří měřenou křivku, a tento součet vynásobit danou konstantou. Lepší metoda je sečíst vzdálenosti sousedních pixelů. Problémem jednoduchých metod měřících délku křivky je závislost změřené délky na natočení kořene na pořízeném obraze.

Jiné metody [\[11\]](#page-53-10) se snaží tuto podstatnou závislost omezit.

### <span id="page-13-0"></span>**2.3 Existující programy na zpracování dat**

Pro zpracování kořenových systémů existují hotové programy. Při zpracování námi zkoumaných fotografií květináčů s přední průhlednou stěnou neproběhne segmentace správně, již hotové programy nejsou schopny rozeznat kořeny od substrátu. Některé požadují segmentované fotografie. Také většina neumí pracovat s posloupností fotografií jednoho kořenového systému, která byla pořízená v různých časech.

Proto jsou tyto programy beze změn nebo předchozího zpracování obrazů či navržení

<span id="page-14-0"></span>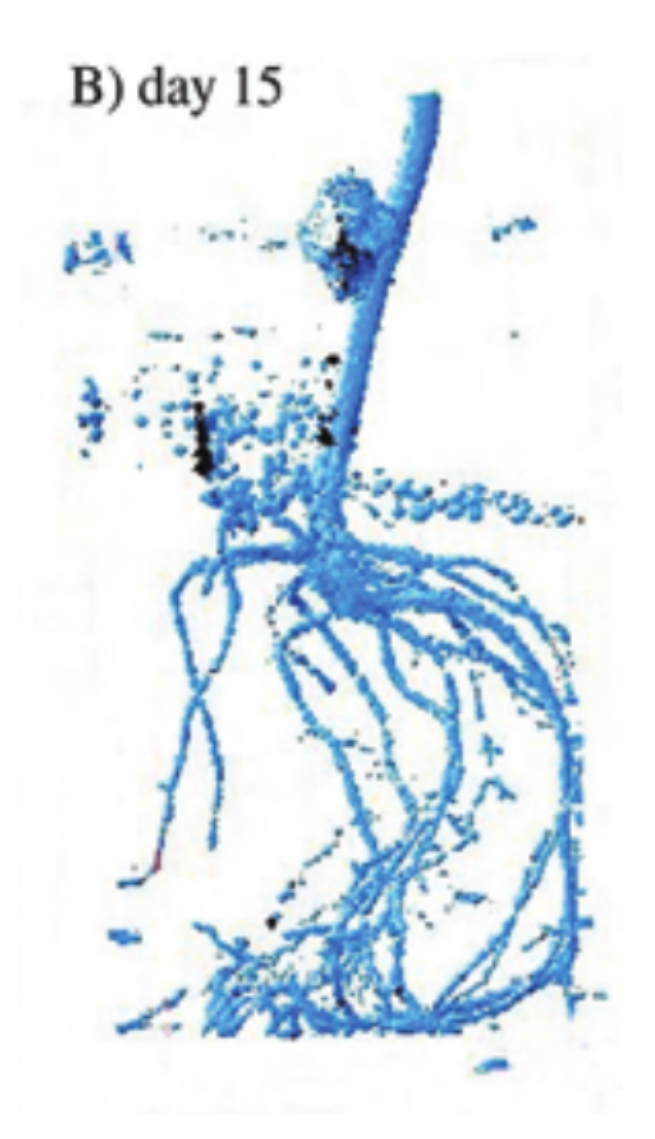

**Obrázek 7** 3D rekonstrukce kořenového systému za pomoci magnetické rezonance [\[9\]](#page-53-8).

nového způsobu pořizování těchto obrazů pro zadaný problém nepoužitelné.

#### **RootReader2D**

RootReader2D [\[12\]](#page-53-11) je program napsaný v jazyku Java. Uživatel zvolí, zdali snímky obsahují tmavé kořeny na světlém pozadí nebo naopak. Program snímky segmentuje, na výběr je jedna ze čtyř možných metod:

- ∙ Fixed Tresholding
- ∙ Adaptive Min/Max Tresholding
- ∙ Double Adaptive Tresholding
- ∙ Double Adaptive Blur Tresholding

RootReader2D dále segmentovaný obrázek skeletonizuje a analyzuje. Uživatel může případné chyby opravit ručně.

Obrázek [8](#page-15-0) ukazuje nejlepší segmentaci obrazu plochého květináče s přední průhlednou stěnou. Květináč je naplněn červeným pískem. Můžeme vidět, že tento program bez úprav není možné využít. Navíc neumožňuje analyzovat sekvenci fotografií.

<span id="page-15-0"></span>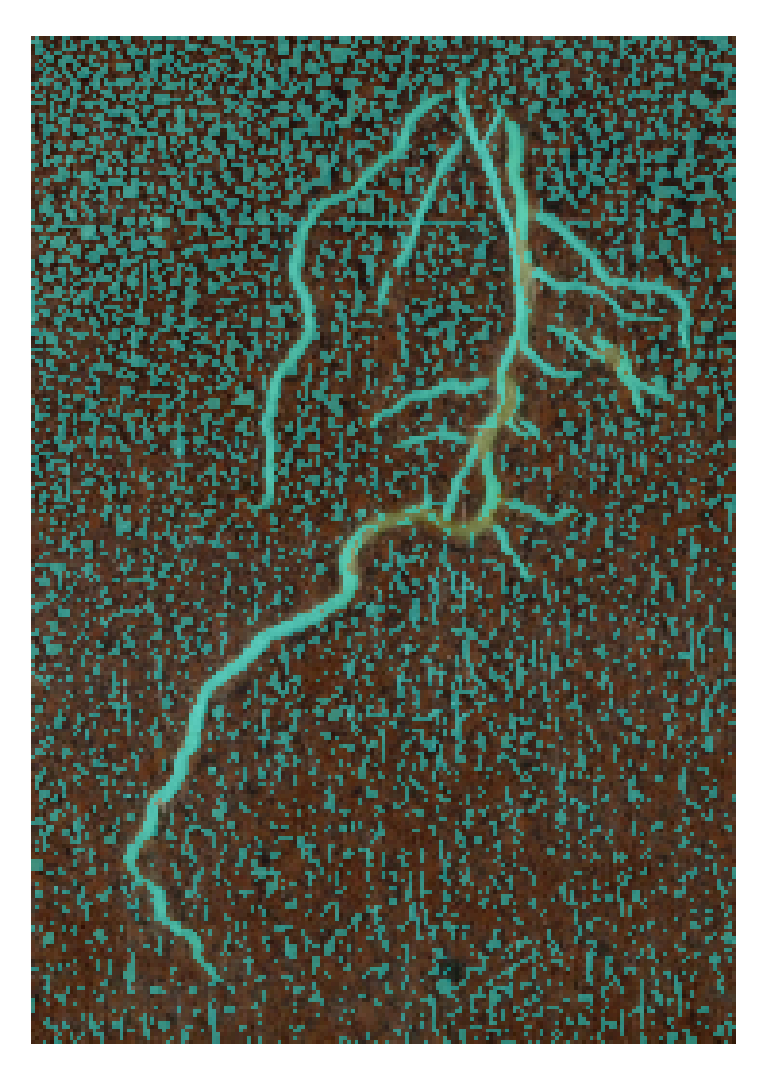

**Obrázek 8** Segmentace kořenového systému programem RootReader2D [\[12\]](#page-53-11). Modře jsou označeny body kořene. Jedná se o mungo pěstované v plochém květináči s přední průhlednou stěnou. Květináč je naplněn červeným pískem. Použitý algoritmus je pro tento typ fotografií nevhodný.

#### **GiA Roots**

GiA Roots [\[13\]](#page-53-12) je software napsaný v jazyce C++. Umožňuje využívat uživatelská rozšíření, ale jeho zdrojový kód není veřejný. Segmentaci provádí poloautomaticky za pomoci uživatele. Zpracování dat dělá plně automaticky.

V současné době se již program nevyvíjí, nahrazuje ho webová aplikace DIRT.

#### **DIRT**

DIRT [\[14\]](#page-53-13) je webová aplikace na zpracování kořenů pěstovaných destruktivní metodou, kdy jsou kořenové systémy před fotografováním očištěny. Je dostupná na [http://dirt.](http://dirt.iplantcollaborative.org/) [iplantcollaborative.org/](http://dirt.iplantcollaborative.org/). Byla napsána v jazyce Python.

#### **Root System Analyzer**

Root System Analyzer [\[1\]](#page-53-0) je program, který je napsán v jazyce MATLAB. Jeho vstupem jsou segmentované obrazy nebo sekvence segmentovaných obrazů. Na sériích obrázků je prováděna subpixelová registrace.

# <span id="page-16-0"></span>**3 Výchozí stav problému**

## <span id="page-16-1"></span>**3.1 Květináč s průhlednou přední stěnou**

Botanici, zkoumající kořenové systémy, sázejí rostliny do květináčů s průhlednou přední stěnou. Květináče jsou lepeny z plastových profilů akvarijním silikonovým lepidlem. Materiál květináčů je PVC. Pro jednoduchost výroby jsou většinou květináče stejně velké, ale podle potřeby jsou případně rozděleny přepážkou na menší části. V jednom květináči tímto postupem vznikne více komor, které se navzájem neovlivňují, tzn. z jedné komory neprotéká voda do jiné.

Rozměry znázorňuje obrázek [9.](#page-16-3) Typický dvoukomorový květináč ukazuje obrázek [10.](#page-17-2) Sloupky, které oddělují jednotlivé komory od sebe, vyčnívají nad přední i zadní stěnu. Tyto výstupky napomáhají jednodušší manipulaci s květináčem.

## <span id="page-16-2"></span>**3.2 Substrát**

Květináč je po slepení otestován, zdali nevytéká voda z květináče ven nebo z jedné komory do druhé. Test se provádí tak, že je jedna komora naplněna vodou po dobu přibližně jednoho dne. Pokud je v komoře viditelně méně vody, komora protéká. Následně je stejným způsobem otestována i druhá komora.

Květináče jsou naplněny substrátem. Substrát musí mít speciální vlastnosti. Do okolního prostředí nesmí vylučoval žádné látky a zároveň žádné látky na sebe nesmí vázat. Proto není mnoho možností, jaký substrát lze použít.

<span id="page-16-3"></span>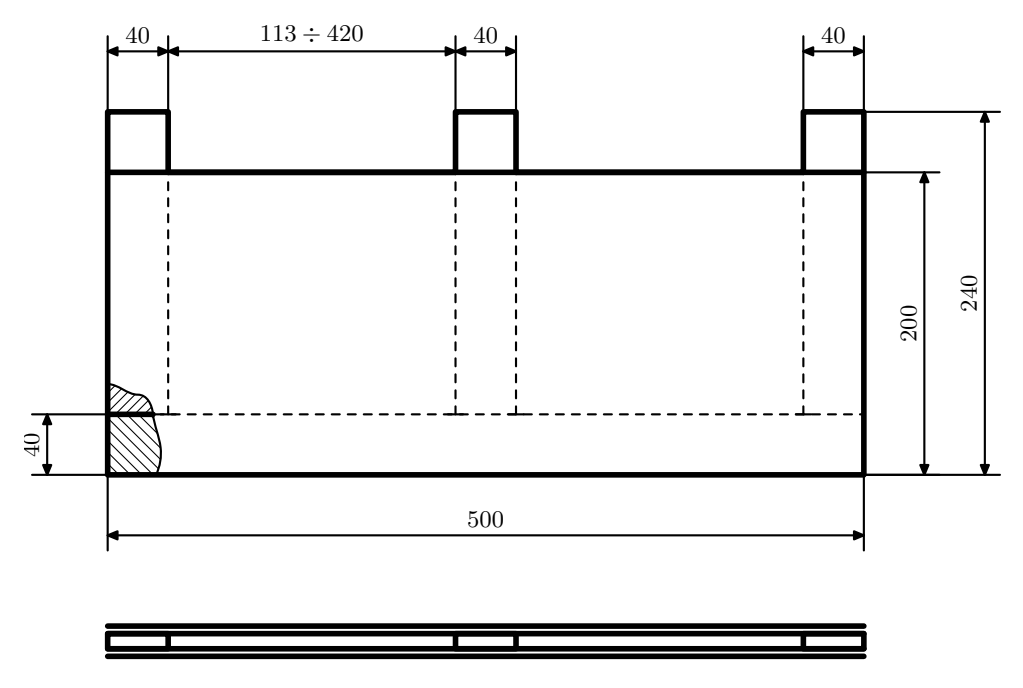

**Obrázek 9** Rozměry květináče: Tloušťka komory  $t_1 = 10$  mm, tloušťka přední a zadní stěny je  $t_2 = 1.5$  mm.

<span id="page-17-2"></span>![](_page_17_Picture_1.jpeg)

**Obrázek 10** Typický dvoukomorový květináč s přední průhlednou stěnou. Květináč je naplněný perlitem, ve kterém roste rostlina.

Nejlépe vyhovuje těmto požadavkům porézní materiál expandovaný perlit [\[15\]](#page-53-14), který je šedobílý. Kořenové systémy mají většinou barvu žlutobílou. Některé druhy rostlin mají v kořenovém systému více žlutého barviva a jsou výraznější. Druhým méně používaným substrátem je červený akvaristický písek [\[16\]](#page-54-0), u kterého je dosahováno lepšího barevného kontrastu mezi kořenovým systémem a substrátem. Červený písek má také řadu nevýhod. Rostliny jím hůře prorůstají. Dále špatně zadržuje vodu, kde v horní části rychle vysychá a ve spodní části se voda hromadí. Proto je pěstování v červeném písku náročnější.

Porovnání vzhledu použitých substrátů zobrazují obrázky [11](#page-18-0) a [12.](#page-18-1)

## <span id="page-17-0"></span>**3.3 Podmínky experimentu**

Podmínky experimentu, které se v jeho průběhu nemění, jsou rozměry květináčů, typ substrátu a vnější podmínky v růstové komoře.

Substrát se používá vždy čistý. Perlit musí být vždy nový, červený písek lze čistit a používat opakovaně.

Pěstují se různé druhy rostlin, které se zalévají destilovanou vodou, do které je přidáno určité množství hnojiva. Zkoumá se, jak ovlivňuje množství hnojiva kořenový systém zkoumaného druhu rostliny.

## <span id="page-17-1"></span>**3.4 Kořenový systém**

Kořenový systém se skládá z hlavního kořene a postranních kořenů. Každý kořen je zakončený kořenovou špičkou. Základní části kořenového systému zobrazuje obrázek [13.](#page-18-2) Vlevo se nachází vyfotografovaný kořenový systém, vpravo jsou ukázány hlavní části kořenového systému.

Sleduje se počet kořenových špiček, délka hlavního kořene, součty délek postranních kořenů, plocha, kterou kořenový systém zaujímá, apod.

<span id="page-18-0"></span>![](_page_18_Picture_1.jpeg)

**Obrázek 11** Kořenový systém rostoucí v perlitu.

<span id="page-18-1"></span>![](_page_18_Picture_3.jpeg)

**Obrázek 12** Kořenový systém rostoucí v červeném písku.

<span id="page-18-2"></span>![](_page_18_Picture_5.jpeg)

**Obrázek 13** Základní části kořenového systému.

U postranních kořenů lze dále rozlišovat jejich řád. Z hlavního kořene se větví postranní kořen 1. řádu. Z postranního kořene  $n$ -tého řádu se větví kořen  $(n+1)$ -ního řádu. U této metody pěstování rostlin se typicky vyskytují kromě hlavního kořene převážně kořeny prvního řádu, ojediněle postranní kořeny řádu druhého.

## <span id="page-19-0"></span>**3.5 Průběh experimentu**

Na začátku experimentu je naplněn květináč zvoleným substrátem. Pro každý květináč je zvoleno množství hnojiva, kterým bude květináč ve stanovených časech zaléván. První dávka je aplikována a do květináče je nasazeno vyklíčené semínko. Takto připravený květináč je uložen v růstové komoře, a to šikmo průhlednou přední stěnou dolů, aby kořeny, které rostou převážně směrem dolů narazily na průhlednou stěnu a rostly podél ní. Tuto průhlednou stěnu je třeba zakrýt, aby kořeny měly přirozené podmínky, tzn. nebyly osvětleny.

V průběhu experimentu se v určených časech květináče vyjmou z růstové komory, odstraní se zatemnění průhledné stěny a lze s nimi manipulovat, ale jen tak, aby z nich nebyl vysypán substrát. Po dobu vyjmutí z růstové komory můžeme květináče narovnat, nemusí se udržovat jejich sklon, jako v době uložení. Po vyjmutí se postupně zaznamenává rozsah kořenového systému a aplikují se další dávky destilované vody a zvolené množství hnojiva.

## <span id="page-19-1"></span>**3.6 Dřívější způsob měření rozměrů a vlastností kořenového systému**

Při původním zpracování experimentů rozsah kořenového systému experimentátor obkresluje barevným popisovačem na průhlednou stěnu květináče. Vždy obkresluje to, co dorostlo od posledního obkreslování. Aby byly jednotlivé přírůstky rozlišitelné, musí v každém čase použít různou dvojici barev pro zakreslení přírůstků. Přírůstky hlavního a postranních kořenů také barevně rozlišuje.

Po ukončení experimentu, je z květináče vysypán substrát i s pěstovanou rostlinou. Květináč je vyčištěn a obkreslený rozsah kořenového systému je naskenován. Příklad takto naskenovaného obrazu ukazuje obrázek [14.](#page-20-0)

Naskenovaný obraz květináče obsahuje ručně nakreslené čáry mnoha barev. Jednoduché rozpoznání těchto barev není možné z toho důvodu, že barvy různých popisovačů není možné zvolit libovolně. Běžně dostupné permanentní popisovače odolné proti vodě lze sehnat pouze v 8 konkrétních barvách. Proto botanici následně naskenovaný obraz ručně obkreslují v grafickém editoru tak, aby dostali dále strojově zpracovatelný obraz.

Používat méně barev nelze, protože v mnoha případech vyrůstají postranní kořeny až mnohem později než kořen hlavní. Na obrázku [14](#page-20-0) můžeme vidět, že postranní kořeny vyrůstající ve 4. časovém intervalu vyrůstají z hlavního kořene, který vyrostl v 2. časovém intervalu. Proto není možno střídat pouze dvě nebo čtyři barvy.

<span id="page-20-0"></span>![](_page_20_Figure_1.jpeg)

**Obrázek 14** Naskenovaný ručně obkreslený rozsah kořenového systému. Barevně jsou rozlišeny přírůstky za jednotlivá období. Hlavní a postranní kořeny jsou vyznačeny jinou barvou. Zdroj podkladového obrazu: Archiv Tereza Mašková.

# <span id="page-21-0"></span>**4 Navržený postup průběžného fotografování květináčů**

### <span id="page-21-1"></span>**4.1 Přípravek na fotografování**

Pro snadné, jednoduché a rychlé snímání obrazů kořenových systému byl vytvořen přípravek na fotografování. Tento přípravek je vyroben z univerzálních hliníkových profilů Item [\[17\]](#page-54-1). V přípravku jsou uchycena dvě světla, šroub se závitem UNC 1/4" na uchycení fotoaparátu a část, do které se zasunuje květináč. Přípravek zajišťuje osvětlení květináče, které je minimálně závislé na okolních podmínkách. Květináč je v přípravku uchycen tak, že nehrozí jeho vysypání, jednoduše a rychle se do přípravku vkládá. Také je zajištěna přibližně konstantní vzdálenost květináče od fotoaparátu.

Rozměry přípravku zachycuje schéma [15.](#page-22-0) Přípravek s umístěným květináčem a fotoaparátem zachycuje obrázek [16.](#page-23-0)

#### **Světla**

Byla použita dvě LED difúzní světla čtvercového tvaru o velikosti strany čtverce  $a_s =$  $= 17$  cm (Ecoplanet LED-WSQ-12W/4100  $17 \times 17$  cm). Tato světla byla použita proto, aby osvětlení květináče bylo dostatečné a zároveň co nejrovnoměrnější.

Světla musejí být umístěna tak, aby na sejmutém obrazu nebyl vidět jejich odraz od přední průhledné stěny květináče. Minimální rozteč krajních bodů světel  $d$  (viz. obrázek [15\)](#page-22-0) vypočítáme jako

$$
d = d_{\rm k} \left( 1 + \frac{2l_{\rm s} + a_{\rm s} \cos \alpha}{2l} \right) \,, \label{eq:ds}
$$

kde  $d_k$  je šířka oblasti květináče, na které nechceme pozorovat odlesk světla. Tato oblast zahrnuje komoru květináče a přilehlé samolepky s terčíky.  $l_s$  je vzdálenost středu světla od roviny přední stěny květináče,  $a_s$  je šířka světla,  $\alpha$  je úhel otočení světla od roviny kolmé k rovině přední stěny květináče a l je vzdálenost fotoaparátu od přední stěny květináče. Všechny tyto vzdálenosti zobrazuje obrázek [17.](#page-23-1) Přípravek je navržen tak, že je možné jednoduše nastavovat polohu světel a tím měnit jejich rozteč a úhel natočení.

Při použití musíme dbát na to, aby na květináč nesvítilo přímé sluneční světlo ani jiný silný zdroj světla.

#### **Uchycení fotoaparátu**

Přípravek není určený jen pro jeden konkrétní typ fotoaparátu a typ objektivu a jeden konkrétní typ květináče. Použité květináče mohou mít v různých experimentech různě širokou i vysokou komoru. Také každý experimentátor může disponovat jiným fotoaparátem s jiným objektivem.

Proto je přípravek navržen tak, aby ho bylo možno jednoduše nastavit na konkrétní podmínky experimentu.

Vzhledem k výšce těla fotoaparátu (výškové vzdálenosti optické osy objektivu a spodního okraje matice v těle fotoaparátu, pomocí které se fotoaparát upevňuje k přípravku)

<span id="page-22-0"></span>![](_page_22_Figure_1.jpeg)

**Obrázek 15** Schema přípravku pro fotografovaní. Zeleně vyznačen vložený květináč, červeně poloha fotoaparátu a žlutě umístění světel. Vzdálenost fotoaparátu od přední stěny květináče $\it l$ je závislá na ohniskové vzdálenosti použitého fotoaparátu. Rozteč světel  $d$  je závislá na šířce komory květináče a na vzdálenosti fotoaparátu *l*. Konkrétní hodnoty  $l = 1000 \text{ mm}$  a  $d =$  $= 240 \, \mathrm{mm}$ jsou pro nejběžnější dvoukomorový květináč o šířce komory  $d_{\mathrm{k}} = 190 \, \mathrm{mm}$ a pro fotoaparát s ohniskovou vzdáleností 100 mm.

<span id="page-23-0"></span>![](_page_23_Picture_1.jpeg)

**Obrázek 16** Přípravek pro fotografování květináčů

<span id="page-23-1"></span>![](_page_23_Figure_3.jpeg)

**Obrázek 17** Na obrázku je červenou tlustou čarou znázorněn paprsek, který je nejvíce vychýlen od optické osy objektivu. Tento paprsek dopadá na krajní bod oblasti, na které nechceme pozorovat odlesk od světla. Abychom odlesk na výsledném obraze nepozorovali, musí odražený paprsek od květináče minout zdroj světla. Na obrázku jsou dále vyznačeny všechny rozměry, které jsou potřebné k výpočtu minimální rozteče světel.

a výšce komory květináče, nejprve nastavíme výšku uchycení fotoaparátu. Tato výška lze nastavit v řádech centimetrů. Poté nastavíme vzdálenost fotoaparátu od přední průhledné stěny květináče tak, aby na výsledném obraze byla vidět komora květináče i nalepené terčíky, a tyto terčíky byly detekovatelné. Vzdálenost od květináče lze nastavovat v řádu decimetrů.

### <span id="page-24-0"></span>**4.2 Terčíky**

Květináče jsou většinu času uloženy v růstové komoře a na fotografování jsou vyjmuty a vloženy do přípravku na fotografování. Aby jednotlivé obrazy sobě navzájem odpovídaly, musely by se do přípravku na fotografování vložit vždy přesně stejně, a navíc by musel být fotoaparát umístěn pevně po celou dobu experimentu. Protože experiment probíhá několik týdnů, jsou to jednoduše nedosažitelné podmínky. Proto je nutné jednotlivé snímky registrovat.

Registrace je postup, při kterém potřebujeme nalézt korespondující body v jednotlivých obrazech. Detailní popis registrace je popsán v kapitole [5](#page-29-0) Registrace.

Abychom mohli obrazy registrovat, potřebujeme v každém z nich rozpoznat několik stejných konkrétních bodů na květináči. Pro tento účel na květináč nalepíme čtyři terčíky, které umíme v obrazech rozpoznat.

Při využití registrace se nespoléháme na to, že květináč vyfotografujeme úplně ve stejných podmínkách, a proto velkou výhodou je, že lze přípravek na fotografování přemísťovat tak, aby zabíral v laboratoři málo pracovního prostoru a použitý fotoaparát lze mezi jednotlivým snímáním používat i k jiným účelům. Případně můžeme využít i různých fotoaparátů. U použitých objektivů předpokládáme malé radiální zkreslení, které zanedbáváme.

Terčíky, které jsou nalepeny na květináče jsou typu ARToolKit [\[18\]](#page-54-2). Tyto terčíky v sobě kromě informací o poloze a orientaci nesou také identifikační číslo. Natočení lze získat v plném rozsahu 0 – 360<sup>∘</sup> .

Kolem každého kořenového systému jsou nalepeny čtyři terčíky, na dvoukomorovém květináči je tedy šest značek, protože dvě z nich, které jsou na středovém sloupku, jsou společné pro sousedící komory. Terčíky jsou tištěny na potisknutelnou papírovou samolepku. Jedna samolepka obsahuje dva terčíky. Velikost a rozmístění terčíků zobrazuje obrázek [19.](#page-25-0) Samolepky jsou nalepeny na květináč. Následně je potřeba samolepku přelepit průhlednou nepotištěnou samolepkou, která slouží jako ochrana proti oděru, zajišťuje větší omyvatelnost květináče, prodlužuje tím životnost nalepených terčíků a umožňuje použití stejného květináče vícekrát po sobě.

Toto řešení umožňuje nejenom registrovat jednotlivé snímky, ale také identifikovat konkrétní květináč podle identifikačních čísel příslušných značek.

![](_page_25_Figure_1.jpeg)

<span id="page-25-0"></span>**Obrázek 18** Kalibrační obrazec vyfotografovaný fotoaparátem, kterým byla snímána testovací data. Jedná se o Canon EOS-1 s makro objektivem s ohniskovou vzdáleností 100 mm. Do obrazu je přikreslen obdélník, jehož vrcholy odpovídají detekovaným rohům krajních značek. Radiální zkreslení objektivu nepřesahuje 5 pixelů.

![](_page_25_Figure_3.jpeg)

**Obrázek 19** Rozmístění terčíků na samolepce. Vzájemná poloha terčíků na samolepce je považována za přesnou, protože nepřesnost tisku je neměřitelná použitou metodou měření.

### <span id="page-26-0"></span>**4.3 Generování terčíků a samolepek**

Terčíky jsou vygenerované za pomocí knihovny ALVAR [\[19\]](#page-54-3).

\$ ./samplemarkercreator -a -r 4 -s 3 -m 1 <ID>

Přepínač -a znamená, že terčík bude typu ARToolKit [\[18\]](#page-54-2), přepínač r s parametrem 4 říká, že terčík bude obsahovat 4 × 4 bílých nebo černých čtverečků, přepínač s s parametrem 3 znamená, že výsledný terčík bude 3 cm široký a přepínač m s parametrem 1 říká, že okraj bude široký 1× šířka vnitřního čtverečku. Místo <ID> napíšeme číslo, které odpovídá ID terčíku.

Takto bylo vygenerováno necelých tisíc terčíků s ID v rozsahu od 1 do 920. Z nich byly vytvořeny archy ve formátu PDF, které jsou připravené pro tisk na samolepkový papír formátu A4 bez předřezání. Jednotlivé samolepky je po vytisknutí nutno vystřihnout nebo nařezat ručně. Pokud si uživatel vystačí se 460 samolepkami, které jsou dostačující pro více jak 150 dvoukomorových květináčů, může je použít, aniž by je musel generovat.

Archy byly vygenerované následujícím způsobem. Zdrojové kódy skriptů a programů jsou na přiloženém CD. Pomocí programu napsaném v jazyce Python byl postupně generován zdrojový soubor pro METAPOST, což je nástroj pro tvorbu PostScriptových obrázků. Výstupem z METAPOSTu jsou hotové archy se samolepkami. Vzhledem k tomu, že se předpokládá fotografování květináčů v dostatečné kvalitě, jsou zvoleny ID terčíků postupně.

## <span id="page-26-1"></span>**4.4 Skutečné rozměry květináče**

Výsledné rozměry měřené na kořenovém systému musí být v metrických jednotkách. Proto je nutné zjistit přepočet mezi vzdálenostmi měřenými v obrazu a vzdálenostmi objektů ve scéně.

Po oblepení květináče je potřeba změřit několik rozměrů mezi terčíky, aby se mohly určit metrické rozměry květináče. Měřené rozměry ukazuje obrázek [20.](#page-27-0) Měření je prováděno pravítkem s nejmenším dílkem o velikosti 1 mm.

Kolem každé komory květináče jsou čtyři terčíky na dvou samolepkách. Vzájemná poloha dvou terčíků na samolepce je považována za přesnou, protože nepřesnost polohy je neměřitelná použitým pravítkem. Vzájemnou polohu dvou samolepek můžeme popsat třemi parametry, a to posunutím  $x_0$  v ose  $x$ , posunutím  $y_0$  v ose  $y$  a otočením kolem počátku souřadnicové soustavy o úhel  $\varphi$ .

Body na levé netransformované samolepce označme

$$
\mathbf{X} = \begin{pmatrix} x \\ y \end{pmatrix}.
$$

Body na pravé transformované samolepce označme

$$
\hat{\mathbf{X}} = \begin{pmatrix} \hat{x} \\ \hat{y} \end{pmatrix} = \begin{pmatrix} \cos \varphi & -\sin \varphi \\ \sin \varphi & \cos \varphi \end{pmatrix} \mathbf{X} + \begin{pmatrix} x_0 \\ y_0 \end{pmatrix},
$$
(1)

kde  $x_0$ ,  $y_0$  a  $\varphi$  jsou hledané parametry.

Pro každou měřenou vzdálenost  $l_k$  jsme schopni spočítat teoretickou vzdálenost, pokud by byla pravá samolepka transformována z pozice levé pomocí parametrů  $x_0, y_0$ a  $\varphi$ . Označme tuto vzdálenost jako

$$
l'_{k} = \|\boldsymbol{X}_{i} - \hat{\boldsymbol{X}}_{j}\| = \sqrt{(x_{i} - \hat{x}_{j})^{2} + (y_{i} - \hat{y}_{j})^{2}},
$$

19

<span id="page-27-0"></span>![](_page_27_Figure_1.jpeg)

**Obrázek 20** Vzdálenosti mezi terčíky, které je potřeba změřit.

kde indexy  $i$  a  $j$  jsou vybrány tak, aby odpovídaly dané měřené vzdálenosti. Nyní můžeme najít rozdíl  $\varepsilon_k$  mezi vypočtenou a naměřenou vzdáleností

$$
\varepsilon_k = l_k - l'_k \, .
$$

Pro nalezení parametrů  $x_0, y_0$  a  $\varphi$  je využívána funkce fminsearch Matlabu, což je přímá optimalizační metoda [\[20\]](#page-54-4). V našem případě hledáme minimum funkce

$$
f(x_0, y_0, \varphi) = \sum_{k=1}^4 \varepsilon_k^2.
$$

Počáteční podmínky odhadneme jako

$$
x_{0P} = 200 \text{ mm}, \quad y_{0P} = 0 \text{ mm}, \quad \varphi_P = 0 \text{ rad}.
$$

Očekávané výsledky vzdálenosti  $x_0$  jsou ve stovkách milimetrů, zatímco očekávané výsledky úhlu  $\varphi$  jsou v setinách radiánů. Proto funkci  $f(x_0, y_0, \varphi)$  sestavíme tak, že délkové rozměry musíme dosadit v desítkách metrů. Takto docílíme, že číselné hodnoty délkových i úhlových rozměrů jsou přibližně stejného řádu a numerický výpočet vrací korektní výsledek.

Tímto postupem nalezneme konkrétní parametry  $x_0, y_0$  a  $\varphi$ . Následně umístíme levou samolepku do metrického prostoru svisle podél osy  $y$ , a to tak, že levý horní roh horního terčíku bude v počátku souřadnicové soustavy **O** = (0 mm*,* 0 mm). Druhou samolepku umístíme vpravo od levé, její polohu vypočítáme pomocí rovnice [\(1\)](#page-27-0). Celou situaci zobrazuje obrázek [21.](#page-28-0)

<span id="page-28-0"></span>![](_page_28_Picture_1.jpeg)

**Obrázek 21** Umístění samolepek s terčíky do metrického prostoru.

# <span id="page-29-0"></span>**5 Registrace**

Postupným fotografováním květináčů získáme pro každou komoru sérii obrazů. Scéna každého obrazu obsahuje stejný květináč. Tento květináč je na každém obrazu zachycený trochu jinak. Je to způsobeno tím, že květináče jsou zasunuty do přípravku pokaždé jinak, fotoaparát je mezi jednotlivým snímáním používán k jiným účelům a následně není připevněn přesně stejně nebo jsou obrazy snímány různými fotoaparáty.

Proto potřebujeme ve všech obrazech nalézt polohu a orientaci květináče a pomocí ní tyto obrazy transformovat do jedné metrické roviny květináče, jejíž nalezení jsme popsali v sekci [4.4](#page-26-1) Skutečné rozměry květináče. Tomuto postupu se říká registrace.

Abychom mohli obrazy registrovat, potřebujeme v každém z nich rozpoznat několik stejných konkrétních bodů na květináči. Tyto body máme označeny terčíky, které umíme detekovat.

### <span id="page-29-1"></span>**5.1 Detekce terčíků**

Terčíky jsou v obraze detekovány detektorem z knihovny ALVAR [\[19\]](#page-54-3). Pro každý terčík, který je v obraze detekovaný, detektor nalezne souřadnice čtyř bodů A*,* B*,* C*,* D a identifikační číslo terčíku. Body představují konkrétní rohové body terčíku jako na obrázku [19.](#page-25-0) Zároveň jsou terčíky navrženy tak, že při otočení terčíku o libovolný násobek 90<sup>∘</sup> nedostaneme žádnou existující značku. Proto můžeme určit otočení terčíku v rozsahu od 0 <sup>∘</sup> do 360<sup>∘</sup> .

Detektor na obrazu květináče často najde více terčíků, než je na něm ve skutečnosti nalepeno. Falešné detekce lze odhalit několika způsoby. Kvůli členitosti substrátu detektor objevuje velmi malé falešné terčíky. Tyto terčíky odstraníme tím, že připustíme jen terčíky, které mají dostatečnou velikost. Další častý jev je, že je nalezen terčík, který je zrcadlově převrácený. Tyto terčíky odstraníme tak, že zkontrolujeme orientaci posloupnosti detekovaných bodů A*,* B*,* C*,* D. Poškození terčíku je předcházeno přelepením průhlednou samolepící fólií.

## <span id="page-29-2"></span>**5.2 Nalezení transformace P do metrické roviny květináče**

Abychom mohli transformovat vyfotografované obrazy do roviny květináče, musíme nalézt transformační matici

$$
\boldsymbol{P} = \begin{pmatrix} p_{11} & p_{12} & p_{13} \\ p_{21} & p_{22} & p_{23} \\ p_{31} & p_{32} & p_{33} \end{pmatrix}
$$
 (2)

souřadnic sejmutého obrazu, pomocí které budeme moci tyto body převést do metrických souřadnic květináče. Souřadnice bodu v obrazu a souřadnice stejného bodu v metrické rovině květináče vyjádříme v homogenních souřadnicích

$$
\mathbf{x} = \begin{pmatrix} x \\ y \\ 1 \end{pmatrix}, \qquad \mathbf{x}' = \begin{pmatrix} x' \\ y' \\ 1 \end{pmatrix},
$$

kde **x** vyjadřuje bod v obrazu a **x** ′ vyjadřuje korespondující bod v obrazu květináče. Pro hledanou transformaci platí

$$
\lambda \mathbf{x}' = \mathbf{P}\mathbf{x} \,, \tag{3}
$$

kde  $\lambda$  je neznámá konstanta. Protože se jedná o transformaci z roviny květináče do roviny obrazu, je tato transformace **P** homografie [\[21\]](#page-54-5).

Všechny rovnice korespondujících bodů  $\lambda \mathbf{x}' = \mathbf{P} \mathbf{x}$  je potřeba přepsat na tvar  $\mathbf{A} \mathbf{p} = 0$ , kde

$$
\mathbf{p} = \begin{pmatrix} p_{11} \\ p_{12} \\ p_{13} \\ p_{21} \\ p_{22} \\ p_{31} \\ p_{31} \\ p_{32} \\ p_{33} \end{pmatrix} . \tag{4}
$$

Matice **A** má 9 sloupců a 2n řádků, kde n je počet rovnic korespondencí [\(3\)](#page-29-2).

$$
\mathbf{A} = \begin{pmatrix} x_1 & y_1 & 1 & 0 & 0 & 0 & -x_1x'_1 & -y_1x'_1 & -x'_1 \\ 0 & 0 & 0 & x_1 & y_1 & 1 & -x_1y'_1 & -y_1y'_1 & -y'_1 \\ x_2 & y_2 & 1 & 0 & 0 & 0 & -x_2x'_2 & -y_2x'_2 & -x'_2 \\ 0 & 0 & 0 & x_2 & y_2 & 1 & -x_2y'_2 & -y_2y'_2 & -y'_2 \\ & & & & \vdots & & & \\ x_n & y_n & 1 & 0 & 0 & 0 & -x_nx'_n & -y_nx'_n & -x'_n \\ 0 & 0 & 0 & x_n & y_n & 1 & -x_ny'_n & -y_ny'_n & -y'_n \end{pmatrix}
$$

Nakonec hledáme nejlepší vektor  $p'$ , aby

$$
\mathbf{p}' = \arg\min_{\mathbf{p}} \|\mathbf{A}\mathbf{p}\|, \qquad \|\mathbf{p}'\| = 1 \tag{5}
$$

a **p** ′ není triviální. Řešení nalezneme pomocí singulárního rozkladu matice

$$
[\textit{USV}] = \texttt{svd}(\textit{A}),
$$

kde **p** je poslední sloupec matice **V**.

Hledanou transformační matici **P** dostaneme přeuspořádáním prvků vektoru **p** tak, jak je popsáno v rovnicích [\(2\)](#page-29-2) a [\(4\)](#page-29-2). Pro každý obraz v sérii fotografií jednoho květináče musíme najít matici **P** zvlášť.

## <span id="page-30-0"></span>**5.3 Normalizace souřadnic**

Optimalizace [\(5\)](#page-29-2) je silně závislá na velikosti bodů **x** a **x** ′ , definovaných v předchozí sekci. Abychom odstranili nežádoucí vlastnosti optimalizace, provedeme normalizaci souřadnic v metrické soustavě květináče i souřadnic v jednotlivých obrazech.

Realizujeme to vynásobením normovací maticí zleva. Normovací matice

$$
\mathbf{N} = \begin{pmatrix} \frac{\sqrt{2}}{\sigma} & 0 & -\bar{x}\frac{\sqrt{2}}{\sigma} \\ 0 & \frac{\sqrt{2}}{\sigma} & -\bar{y}\frac{\sqrt{2}}{\sigma} \\ 0 & 0 & 1 \end{pmatrix},
$$

#### 5 Registrace

kde $\sigma$ je průměrná vzdálenost od $\bar{\pmb{x}}$  a

$$
\bar{\mathbf{x}} = \begin{pmatrix} \bar{x} \\ \bar{y} \end{pmatrix} = \frac{\sum_{i=1}^{n} \mathbf{x}_i}{n},
$$

kde  $n$  je počet bodů, které používáme pro optimalizaci.

Tím dostáváme normalizované body

$$
\tilde{\mathbf{x}} = \mathbf{N}\mathbf{x}, \tilde{\mathbf{x}}' = \mathbf{N}'\mathbf{x}'.
$$

Optimalizací [\(5\)](#page-29-2) nalezneme normovanou transformační matici $\tilde{\boldsymbol{P}}$ tak, že platí

$$
\tilde{\mathbf{x}} = \tilde{\boldsymbol{P}} \tilde{\mathbf{x}}'.
$$

Abychom nemuseli každý bod, který chceme převést do metrické roviny květináče, normalizovat a poté znovu převádět zpět, nalezneme původně hledanou transformační matici **P**

$$
Nx = \tilde{P}N'x',
$$
  

$$
x = N^{-1}\tilde{P}N'x' = Px',
$$

z čehož plyne, že hledanou transformační matici **P** vypočítáme jako

$$
\boldsymbol{P} = \boldsymbol{N}^{-1} \tilde{\boldsymbol{P}} \boldsymbol{N}'.
$$

Tímto postupem dosáhneme numericky přesnějších výsledků.

## <span id="page-32-0"></span>**6 Automatická detekce tvaru kořene**

Pro určení přesnějších délek bylo přistoupeno k vytvoření automatického vyhledávání tvaru kořene. Od uživatele známe polohu krajních bodů všech hran. Tím máme zajištěno, že kořen mezi těmito dvěma body vede a nikde se nevětví.

### <span id="page-32-1"></span>**6.1 Klasifikace pixelů obrázku**

Při hledání tvaru kořene musíme rozhodnout, jestli barva pixelu reprezentuje spíše kořen nebo substrát. Kořeny jsou světle žlutobílé a substrát je tmavě červený, proto by je mohlo být snazší rozlišit v barevném prostoru HSV [\[22\]](#page-54-6) nebo HSI [\[23\]](#page-54-7).

Na jednom snímku s kořenovým systémem bylo provedeno následující pozorování. Nejprve byl obraz převeden z barevného prostoru RGB do prostorů HSV a HSI. Všechny následující kroky byly provedeny na všech třech obrazech.

Bylo ručně vybráno asi sto bodů, které zachycují kořen a sto bodů, které zachycují substrát. K ručně vybraným bodům substrátu byla vybrána obdélníková oblast, na které se nevyskytují žádné kořeny.

Z vybraných bodů byly vytvořeny histogramy v barevných prostorech RGB (obrázek [22\)](#page-33-0), HSV (obrázek [23\)](#page-34-0) a HSI (obrázek [24\)](#page-35-0). Zelenou barvou je znázorněn histogram pro kořen, červenou pro substrát.

Z histogramů je patrné, že při použití právě jedné složky pro rozhodování nám nejlépe poslouží složka z prostoru HSI, případně HSV.

Složku *H* z prostoru HSI vypočítáme jako

$$
\cos \Theta = \frac{\frac{1}{2}((R-G) + (R-B))}{\sqrt{(R-G)^2 + (R-B)(G-B)}},
$$

$$
H = \begin{cases} \Theta, & \text{pro } B \le G, \\ 2\pi - \Theta, & \text{pro } B > G, \end{cases}
$$

kde  $R$ ,  $G$  a  $B$  jsou hodnoty jednotlivých barevných složek vektoru RGB.

Na obrázku [25](#page-37-0) vidíme původní snímek kořenového systému. Na obrázku [26](#page-37-1) je zachycena pouze složka z barevného prostoru HSI. Vidíme, že jednotlivé kořeny jsou jasně oddělitelné. Problémem stále zůstává, že některé části jsou mnohem výraznější než jiné a malé části kořenů jsou na stejné úrovni jako substrát.

<span id="page-33-0"></span>![](_page_33_Figure_1.jpeg)

**Obrázek 22** Histogramy složek RGB prostoru vybraných testovacích bodů z obrazu. Body byly označeny ručně. Zelenou barvou je znázorněn histogram pro kořen, červenou pro substrát.

<span id="page-34-0"></span>![](_page_34_Figure_1.jpeg)

**Obrázek 23** Histogramy složek HSV prostoru vybraných testovacích bodů z obrazu. Body byly označeny ručně, Zelenou barvou je znázorněn histogram pro kořen, červenou pro substrát.

<span id="page-35-0"></span>![](_page_35_Figure_1.jpeg)

**Obrázek 24** Histogramy složek HSI prostoru vybraných testovacích bodů z obrazu. Body byly označeny ručně, Zelenou barvou je znázorněn histogram pro kořen, červenou pro substrát.

## <span id="page-36-0"></span>**6.2 Hledání tvaru kořene**

Prohledávání je prováděno na obrazu, který obsahuje jen složku H z barevného prostoru HSI. Následně je použit Dijkstrův algoritmus na nalezení nejkratší cesty z počátečního vrcholu hrany do koncového vrcholu. Vrcholy prohledávaného grafu tvoří jednotlivé pixely. Z každého pixelu vede 8 hran do svého 8-okolí. Délka hrany se vypočítá jako

$$
l = d(\max(70 - H_1, 1) + \max(70 - H_2, 1)),
$$

kde *d* představuje velikost hrany. Pro pixely sousedící hranou je  $d = 5$ , pro pixely kde *a* predstavuje velikost firany. Pro pixely sousedící firanou je  $a = 5$ , pro pixely<br>sousedící rohem je  $d = 7$ . To přibližně odpovídá skutečnému poměru vzdáleností 1 : √2.  $H_1$  je hodnota složky  $H$  pixelu, ze kterého vede hrana,  $H_2$  je hodnota složky  $H$  pixelu, do kterého vede hrana.  $H_i \in \langle 0, 255 \rangle$ . Hodnota 70 je zvolena pomocí výše popsaného testu a zajišťuje, že hrany, které prochází pixely, které spíše reprezentují kořeny, mají menší hodnotu než pixely, které spíše reprezentují substrát. Aby bylo zajištěno, že neexistují nekladně ohodnocené hrany, vezmeme jako délku hrany maximum z vypočtené délky a hodnoty 1.

Na obrázku [27](#page-38-0) vidíme vykreslené hrany grafu kořenového systému, které byly nalezené popsaným algoritmem.

<span id="page-37-0"></span>![](_page_37_Picture_1.jpeg)

**Obrázek 25** Původní obraz kořenového systému.

<span id="page-37-1"></span>![](_page_37_Figure_3.jpeg)

**Obrázek 26** Obraz kořenového systému zobrazeného jen pomocí složky  $H$  z barevného prostoru HSI.

<span id="page-38-0"></span>![](_page_38_Picture_1.jpeg)

**Obrázek 27** Nalezené skutečné tvary hran, které odpovídají tvaru kořenů.

# <span id="page-39-0"></span>**7 Program Korenitko**

Registrované obrazy je potřeba dále zpracovat a získat z nich data, která biologové potřebují. Jsou to např. hloubka kořenového systému, jeho šířka, délka hlavního kořene, součet délek postranních kořenů, plocha, kterou kořenový systém zaujímá, apod. K tomu jim pomáhá program Korenitko, který byl vytvořen v rámci této práce a je implementovaný v jazyce R. Jazyk R byl zvolen proto, že je u biologů nejpoužívanějším programovacím jazykem. Tato volba zajišťuje bezproblémové použití biology a zároveň jim umožňuje případné vlastní úpravy tak, aniž by se museli učit jiný programovací jazyk.

Proto byly všechny výše popsané části, vyvinuté v Matlabu a Pythonu, přepsány ve finální verzi do jazyka R. Všechny zdrojové kódy jsou na přiloženém CD.

Hlavní program se spouští v jazyku R načtením hlavního zdrojového souboru z hlavního adresáře korenitko/.

> R

```
> source('korenitko.R')
```
## <span id="page-39-1"></span>**7.1 Použité knihovny**

Celý program je napsán a testován pro verzi R 3.0.2 (2013-09-25) – "Frisbee Sailing". Aby program fungoval, je třeba do základní instalace přiinstalovat knihovny

- ∙ grid
- ∙ jpeg
- ∙ pracma
- ∙ tcltk2

Tyto knihovny lze nainstalovat pomocí souboru install.R, který se nachází v kořenovém adresáři programu Korenitko a v jazyku R ho spustíme příkazem

> source('install.R')

## <span id="page-39-2"></span>**7.2 Uživatelské grafické rozhraní**

V průběhu experimentu roste více rostlin najednou. Ve stanovené časy se snímají obrazy jejich kořenových systémů. Tím v jednotlivých dnech vznikají fotografie k různým květináčům. Následně je potřeba fotografie roztřídit podle květináčů. V jednom květináči může postupně vyrůst více rostlin a je potřeba oddělit vzniklé sekvence fotografií. Pokud by program, který vyhodnocuje globální parametry kořenového systému, měl na vstupu sekvenci odpovídajících fotografií, bylo by to pro uživatele náročné, protože by je musel třídit a udržovat ručně.

Proto bylo přistoupeno k vytvoření programu s uživatelským grafickým rozhraním, který má na starosti správu experimentů, květináčů a obrázků. Umí detekovat terčíky, podle kterých spravované obrázky třídí ke květináčům. Pro každý obrázek počítá transformační matici **P** mezi souřadnicemi obrázku a souřadnicemi metrické roviny květináče. Hlavní částí programu je jednoduchý grafický editor, který ze sekvence fotografií za pomoci uživatele vytvoří matematický graf, jenž popisuje kořenový systém.

<span id="page-40-0"></span>

|                                   | Korenitko               |  |  | ↑ _ □ X |
|-----------------------------------|-------------------------|--|--|---------|
| Experiment Kvetinac Obrázky Konec |                         |  |  |         |
| Korenitko:                        |                         |  |  |         |
| Experiment: EXP_01                |                         |  |  |         |
| Kvetinacu:                        | - 45                    |  |  |         |
|                                   | Obrázky: 17.09.2015 – 4 |  |  |         |
|                                   | $18.09.2015 - 34$       |  |  |         |
|                                   | $21.09.2015 - 12$       |  |  |         |
|                                   | $22.09.2015 - 12$       |  |  |         |
|                                   | $23.09.2015 - 12$       |  |  |         |
|                                   | $24.09.2015 - 12$       |  |  |         |
|                                   | $01.10.2015 - 12$       |  |  |         |
|                                   | $02.10.2015 - 12$       |  |  |         |

**Obrázek 28** Základní obrazovka grafického uživatelského rozhraní.

Základní obrazovka grafického uživatelského rozhraní se skládá z hlavního menu a oznamovací oblasti. Příklad ukazuje obrázek [28.](#page-40-0) Menu obsahuje funkce na správu experimentů, květináčů a obrázků. V oznamovací oblasti se můžeme dozvědět jméno právě otevřeného experimentu, počet květináčů vytvořených u experimentu a seznam dnů, kdy byly vyfotografovány obrázky a jejich počet.

Položky menu i jednotlivých roletkových submenu mají vždy jedno písmeno v názvu podtrženo. Pokud stiskneme kombinaci kláves Alt + <podtržené písmeno>, tak se stane to samé, jako bychom na položku klepli myší. Tento způsob ovládání programu velmi urychluje práci, obzvlášť při častém používání.

#### **Experiment**

Experiment je soubor květináčů a obrazů kořenových systémů. Pokud chceme zasadit novou rostlinu do stejného květináče, musíme vytvořit nový experiment. Jinými slovy experiment vždy obsahuje maximálně jednu sekvenci obrazů pro jeden květináč. Do experimentu se ukládají veškeré informace o metrických rovinách květináčů, souřadnice a ID detekovaných terčíků i transformační matice **P**.

Roletkové menu Experiment obsahuje položky vyvolávající funkce, které spravují experiment.

#### **Nový**

Tato položka vyvolá dialogové okno, ve kterém si vybereme složku. Do této složky se vytvoří složka s názvem experimentu a do ní všechny potřebné soubory. Po označení složky se nás program, pomocí dalšího dialogového okna, zeptá na název experimentu. Tento název je použit jako název složky, ve kterém jsou všechny potřebné soubory, proto je vhodné volit rozumný název ideálně bez mezer a diakritiky. Místo mezer je doporučeno používat podtržítka. Pokud již máme otevřený nějaký neuložený experiment, program se nás nejprve zeptá, jestli chceme změny uložit nebo ne.

### **Načíst**

Položka Nacist umožňuje načíst již uložený experiment. Pokud máme otevřený neuložený experiment, program se nás zeptá, zda-li máme provedené změny uložit. Ve vyvolaném dialogovém okně musíme vybrat hlavní soubor experimentu, který se nachází v .../<DIR1>/<JmenoExperimentu>/<JmenoExperimentu>.experiment, kde <DIR1> je námi vybraná složka při vytváření experimentu. V dialogovém okně lze vybrat jen soubory s příponou "experiment". Tento mechanizmus umožňuje celou složku s experimentem přesunout nebo překopírovat na jiné zařízení. Všechny použité cesty jsou relativní vůči hlavnímu adresáři, který má shodné jméno, jako je jméno experimentu.

### **Ulož**

Položka Ulož uloží změny experimentu. Změny k uložení jsou indikovány hvězdičkou u nápisu Korenitko v zeleném poli v oznamovací oblasti hlavního okna programu.

#### **Poslední**

Položka Posledni: <JmenoExperimentu> umožňuje rychle načíst naposledy načtený experiment bez nutnosti ho hledat v adresářové struktuře.

## **Květináč**

Položka menu Kvetinac obsahuje vše potřebné pro správu květináčů.

### **Prototyp**

Nejprve je potřeba vytvořit tzv. prototyp květináče. Předpokládáme, že kolem vyfotografované komory květináče jsou nalepeny dvě samolepky. Abychom zjistili skutečnou polohu samolepek, musíme změřit vzdálenosti mezi nimi. Doporučené vzdálenosti jsou čtyři a jsou znázorněny na obrázku [20.](#page-27-0) Kvůli větší univerzálnosti, a také některým starším vyfotografovaným obrazům, není počet ani výběr měřených vzdáleností pevně dán.

Uživateli při vytváření prototypu program automaticky nabídne použití čtyř vzdáleností. Pokud si je vybere, pak mu podle doporučení předvyplní i správné číselné označení rohů terčíků, stejně jako obrázek [29.](#page-42-0) Proto stačí pouze potvrdit již předvyplněné hodnoty.

Dialogové okno obsahuje obrázek [29,](#page-42-0) aby podle něj mohl v případě potřeby uživatel pohodlně vyplnit jiné číselné označení rohů na levé a pravé samolepce.

#### **Nový**

Položka Novy vyvolá dialogové okno (jako na obrázku [30\)](#page-42-1) na úpravu květináče. Pokud používáme doporučený prototyp květináče, pak vlevo vidíme úplnou obrázkovou nápovědu. Pokud ne, pak obrázek obsahuje jen očíslované terčíky.

#### **Upravit**

Položka Upravit vyvolá dialogové okno, na výběr květináče ze seznamu. Po vybrání se otevře dialogové okno na úpravu květináče, které bylo popsáno výše.

<span id="page-42-0"></span>![](_page_42_Figure_1.jpeg)

**Obrázek 29** Číselné označení levé a pravé samolepky. Toto označení je používáno při sestavování tzv. prototypu květináče.

<span id="page-42-1"></span>![](_page_42_Figure_3.jpeg)

**Obrázek 30** Dialogové okno na úpravu květináče. Vlevo obsahuje obrázkovou nápovědu, jak položky vyplnit.

#### **Smazat**

Položka Smazat vyvolá dialogové okno na výběr květináče ze seznamu. Lze označit libovolné množství květináčů, které jsou po stisku tlačítka OK smazány.

### **Obrázky**

Menu obrázky obsahuje hlavní části programu Korenitko.

#### **Nahraj**

Pomocí položky Nahraj se nahrávají obrazy kořenových systémů. Nejprve uživatel zadá datum, ve kterém byly obrazy pořízeny. V následujícím dialogovém okně vybere, které obrazy chce nahrát. Vybrat může libovolný počet najednou. Fotografie jsou ukládány do složky .../<JmenoExperimentu>/foto/<YYYY>\_<MM>\_<DD>, kde <YYYY> je rok pořízení fotografie, <MM> je měsíc a <DD> je den. Tím jsou obrazy součástí složky s experimentem a pokud ho budeme přemísťovat či kopírovat, tak neztratíme žádná data. Pro jednodušší zacházení s obrazy je ve složce s obrazy vytvořen soubor foto.data, ve kterém jsou informace o tom, jaké obrazy jsou ve složce nahrány.

#### **Registruj**

Položka Registruj spustí komplexní operaci, při které nejprve detekuje terčíky na všech nahraných obrazech. Detektor je spuštěn jako externí program. V případě použití na jiné platformě, je třeba ho překompilovat. Data, která o terčících zjistí, ukládá do složky k obrazům s příponou "markers".

Poté vytřídí špatně detekované terčíky tak, jak je popsáno v sekci [5.1](#page-29-1) Detekce terčíků. Terčíky označené za správné uloží k fotografiím s příponou "marker".

Když jsme zjistili, jaké terčíky v obrazech jsou, tak můžeme roztřídit jednotlivé fotografie podle květináčů. Pokud se na obrazu detekovaly právě čtyři terčíky a odpovídají nějakému květináči, je fotografie zkopírována do složky

.../<JmenoExperimentu>/flowerpots/<IDA>\_<IDB>\_<IDC>\_<IDD>,

kde <IDA> až <IDD> jsou ID terčíků na květináči, setřízené vzestupně. Květináče, které obsahují jiný počet značek, jsou vyřazeny ze zpracování. Ve složce s obrazy je vytvořen soubor flowerpots.data, ve kterém se uchovávají informace o obrazech přiřazených ke květináči.

Ke každému květináči je vytvořen soubor real.data, který obsahuje polohu terčíků v metrické rovině.

Ke každému obrazu je spočítána transformační matice **P**, kterou můžeme transformovat souřadnice obrazu do souřadnic metrické roviny květináče. Matice je uložena do souboru, který má shodný název jako obraz, jen je přidána přípona "P". Nakonec je ke každému obrazu vytvořen obraz obsahující jen jednu barevnou složku  $H$  barevného prostoru HSI a uložen ve formátu PNG.

#### **Obkresluj**

Položka Obkresluj nejprve vyvolá dialogové okno se seznamem květináčů. Po výběru květináče spustí v novém okně grafický editor, který je popsán v sekci [7.3](#page-44-0) Grafický editor. Když vybraný květináč neobsahuje žádný obraz, tak tuto skutečnost pouze oznámí.

Výsledkem obkreslování je matematický graf, který topologicky, chronologicky a geometricky popisuje kořenový systém. Tento popis je uložen ve složce květináče do souboru graph.data.

#### **Ulož výstup**

Položka Uloz vystup nejprve vygeneruje hledané parametry a ty podle výběru uživatele uloží buď jako R objekt nebo soubor formátu CSV.

Funkce, které počítají parametry kořenového systému se nacházejí na

.../korenitko/graph/collect\_data.R a lze jednoduše připisovat libovolné další.

## <span id="page-44-0"></span>**7.3 Grafický editor**

Grafický editor je vyvolán v samostatném okně a je v něm zobrazena první fotografie ze zvolené sekvence. Uživatel následně obkreslí topologický tvar kořene. Nejprve zvolí, kde je zasazeno semeno rostliny, následně přidává jednotlivé kořeny a uzly jejich větvení.

Po obkreslení přejde na další obraz sekvence. Do obrazu jsou zakresleny již nakreslené body a uživatel pokračuje v obkreslování. Všechny body se uchovávají v metrických souřadnicích, do kterých jsou přepočítány. Proto, při vykreslení do nového obrazu, odpovídají již nakresleným polohám.

Uživatel obkreslí všechny obrazy zvolené sekvence a provedené změny uloží. K již obkresleným obrazům se může kdykoli vrátit. Na obrázcích [31](#page-45-0) a [32](#page-46-0) můžeme vidět obkreslený kořenový systém. Jedná se o sekvenci čtyř obrazů pořízených v rámci 9 dní.

Grafický editor do levého horního rohu obrazu přidává jednoduchou textovou nápovědu ovládání. Veškeré instrukce pro uživatele jsou vypisovány do titulku okna.

#### **Datová struktura kořenového systému**

V kapitole [3.4](#page-17-1) Kořenový systém je popsáno, jak vypadá kořenový systém. Kořenový systém je popsán matematickým grafem. Graf obsahuje množinu vrcholů a hran. Každý vrchol představuje buď semeno, bod, kde se kořenový systém rozvětvuje nebo kořenovou špičku. Jednotlivé hrany spojují vždy dva vrcholy a představují části kořenů mezi nimi. Každá hrana je popsána svým geometrickým tvarem, ze které lze spočítat skutečnou délku. Hrana dále nese informaci o tom, zda-li tvoří hlavní kořen nebo je to postranní kořen a jakého je řádu. Pomocí takového grafu kořenového systému již snadno můžeme dopočítat údaje o kořenovém systému v daném čase.

Celý graf popisující kořenový systém se ukládá do složky květináče jako soubor graph.data. Po načtení souboru s grafem se vytvoří globální proměnná G. G je objekt, který obsahuje seznam vrcholů G@vrcholy a hran G@hrany. Každý vrchol v je objekt, který obsahuje

- ∙ ID vrcholu v@ID
- ∙ souřadnici v metrické rovině v@x
- ∙ souřadnici v metrické rovině v@y
- ∙ údaj, ze kterého obrázku v sekvenci bod pochází v@age
- ∙ řád postranního kořene v@rad, ve kterém vrchol leží

Pro jednodušší manipulaci s vrcholy a jejich vykreslování, obsahují i řád. Řád vrcholu vždy odpovídá řádu hrany, která v něm končí.

Graf G se v grafové teorii označuje jako orientovaný strom. Strom neobsahuje cykly a do každého vrcholu, kromě kořene, vede právě jedna hrana. Pokud se jedná o hlavní kořen, hodnota řádu hrany i vrcholu je rovna 0. U postranních kořenů odpovídá číselná hodnota řádu jeho stupni. Kořen představuje semeno rostliny.

<span id="page-45-0"></span>![](_page_45_Picture_1.jpeg)

b)

**Obrázek 31** Ukázka označeného kořenového systému pomocí vytvořeného programu Korenitko. Na obrázcích vlevo je vždy nasnímaný kořenový systém, vpravo je i obkreslený. a) 2 dny, b) 4 dny, c) 6 dní, d) 9 dní.

<span id="page-46-0"></span>![](_page_46_Picture_1.jpeg)

**Obrázek 32** Ukázka označeného kořenového systému pomocí vytvořeného programu Korenitko. Na obrázcích vlevo je vždy nasnímaný kořenový systém, vpravo je i obkreslený. a) 2 dny, b) 4 dny, c) 6 dní, d) 9 dní.

#### 7 Program Korenitko

Každá hrana h je objekt, který obsahuje

- ∙ ID počátečního vrcholu h@ID\_start
- ∙ ID koncového vrcholu h@ID\_stop
- ∙ údaj, ze kterého obrázku v sekvenci bod pochází h@age
- ∙ řád postranního kořene h@rad
- ∙ geometrický tvar hrany h@tvar

### **Ovládání**

Grafický editor se ovládá kombinací klávesnice a klepnutí myši do obrázku. Stisknutím kláves se přepínají kreslicí funkce. Program reaguje na velké i malé písmeno. Následně se postupuje podle instrukcí v titulku okna, klepnutím myši se vybírají vrcholy, hrany nebo nové polohy v obrazu.

#### **Označit semeno**

Pokud neexistuje žádný vrchol, po spuštění grafického editoru se automaticky přejde do režimu označení semena rostliny. Do tohoto režimu se dá přepnout klávesou N, ale jen pokud ještě neexistuje žádný vrchol. Následně uživatel označí místo kořene, kde se vytvoří první vrchol. Tento postup zobrazuje obrázek [33.](#page-47-0) Od tohoto okamžiku nelze vkládat samostatný vrchol, všechny další jsou vždy spojeny hranou s některým dalším. Pokud je kořen matematického grafu označen špatně, vždy ho lze přesunout jinam.

<span id="page-47-0"></span>![](_page_47_Picture_11.jpeg)

**Obrázek 33** Označení semene na obrazu.

#### **Přikreslit hranu**

Klávesou R se přepíná do režimu pro výběr aktuálního vrcholu, od kterého bude přikreslována další hrana. Vybraný vrchol se zobrazí žlutě. Uživatel v obrazu označí konec nové hrany, kam se přidá koncový vrchol. Koncový vrchol se stane aktuálním a od něho pokračuje vykreslování. Tento postup zobrazuje obrázek [34.](#page-48-0)

Pokud z aktuálního vrcholu ještě nevede žádná hrana, nově nakreslená hrana má stejný řád jako aktuální vrchol. Jinak dostane řád o jedna vyšší. Při obkreslování je potřeba nejprve nakreslit hlavní kořen a až pak z nich vyrůstající. Tento způsob je praktický, protože uživatel nemusí hlídat, jakého jsou kořeny řádu, a nemusí tuto informaci přiřazovat ke kořenům ručně.

#### **Smazat vrchol**

Pokud chceme odstranit některý vrchol, pak použijeme příslušný režim stiskem klávesy D. Následně vybereme vrchol, který chceme smazat.

<span id="page-48-0"></span>![](_page_48_Picture_1.jpeg)

**Obrázek 34** Postup přikreslení nové hrany hlavního kořene.

![](_page_48_Figure_3.jpeg)

**Obrázek 35** Postup přikreslení nové hrany postranního kořene 1. řádu.

Kořen matematického grafu nelze smazat. Pokud ho chceme umístit jinam, musíme použít režim na přesouvání vrcholů.

Když vybereme vrchol, ze kterého nevede žádná hrana, je vrchol smazán i s hranou, která do něho vede.

Při výběru vrcholu, ze kterého vede právě jedna hrana, je vrchol odebrán a hrana, která do vrcholu vede, i hrana, která z vrcholu vychází, jsou nahrazeny novou hranou.

Vrcholy, ze kterých vede více než jedna hrana, odstranit nelze. Nejprve je potřeba odstranit hrany, které z vrcholu vedou.

#### **Vložit do hrany další uzel**

Při přechodu na další snímek se stává, že nově vyrůstá postranní kořen z již existujícího a je potřeba přidat vrchol do již existující hrany. Na to slouží režim, který se přepíná pomocí stisku klávesy E. Po přepnutí uživatel vybere hranu, kterou bude rozdělovat. Hrana se zobrazí žlutě. Následně vybere libovolnou pozici nového vrcholu. Vybraná hrana se zruší a nahradí ji dvě nové. Tento postup zobrazuje obrázek [36.](#page-48-1)

<span id="page-48-1"></span>![](_page_48_Picture_11.jpeg)

**Obrázek 36** Postup vložení nového vrcholu do existující hrany.

#### 7 Program Korenitko

#### **Posunout vrchol**

Korekci polohy vrcholu provedeme stiskem klávesy T, vybráním vrcholu, který chceme posunout a následným označením nové polohy v obrazu.

#### **Najdi tvary hran**

Stiskem klávesy O se spustí automatické vyhledávání tvaru hran na všechny hrany, které ještě nemají tvar nalezen. Podrobný popis vyhledávání je v kapitole [6](#page-32-0) Automatická detekce tvaru kořene.

#### **Zruš tvar hrany**

Pokud automatická detekce tvaru kořene nalezne křivku, která neodpovídá tvaru kořene, máme dvě možnosti. Pokud je dostačující přímá vzdálenost mezi body, pak stiskneme klávesu P a následně vybereme hranu, které se odstraní automaticky nalezený tvar. Druhá možnost je, do hrany vložit nový bod a provést nové automatické hledání.

#### **Nastavení barev**

Barvu hlavního i postranních kořenů lze měnit pomocí editace souboru color.R v kořenovém adresáři programu Korenitko. Barvy se zadávají ve formátu RGB v šestnáctkové soustavě v rozsahu od 00 do FF.

# <span id="page-50-0"></span>**8 Výsledky**

## <span id="page-50-1"></span>**8.1 Vypěstovaný soubor testovacích dat**

V rámci práce byl vypěstován a vyfotografován základní testovací soubor dat. Byly použity typické dvoukomorové květináče naplněné červeným pískem, do kterých bylo zasazeno mungo *(Vigna radiata)*. Pěstování probíhalo v pokojových podmínkách.

## <span id="page-50-2"></span>**8.2 Ověření měření**

V rámci ověření výstupních dat byl vytvořen fiktivní květináč. Jedná se o rovnou dřevěnou desku, na kterou byly nalepeny samolepky s terčíky. Na desku byl narýsován kořenový systém z úseček známé délky. Fiktivní kořenový systém zobrazuje obrázek [37.](#page-50-3)

Po porovnání výsledků se známými délkami bylo zjištěno, že průměrná odchylka mezi skutečnou a změřenou délkou je 1 %.

<span id="page-50-3"></span>![](_page_50_Picture_6.jpeg)

**Obrázek 37** Fiktivní kořenový systém, jehož délky kořenů jsou známé.

# <span id="page-51-0"></span>**9 Závěr**

Navrhl jsem standardizovaný postup průběžného snímání obrazů kořenových systémů. Tento postup obsahuje způsob vytvoření terčíků, které jsou nalepeny na květináčích, způsob nalepení na květináče, způsob ochrany před poškozením. V rámci postupu jsem navrhl, sestrojil a vyzkoušel přípravek na fotografování kořenových systémů. Přípravek obsahuje místo, do kterého se rychle a pohodlně vkládají květináče, dva plošné zdroje světla a držák na fotoaparát, u kterého lze nastavovat jak výška, tak vzdálenost od květináče.

Navržený postup jsem ověřil a vytvořil jsem základní testovací množinu dat.

V jazyce R jsem napsal program Korenitko. Program se ovládá pomocí přehledného grafického uživatelského rozhraní. Pomáhá spravovat nasnímané fotografie a použité květináče. Vytváří metrickou rovinu květináče. Na fotografiích detekuje terčíky, pomocí kterých obrazy třídí podle příslušnosti ke květináčům a registruje je. Obrazy převádí do jednosložkového obrazu, který je využit pro automatické hledání tvaru kořenů.

Dále program obsahuje jednoduché grafické rozhraní, pomocí kterého uživatel označuje kořenový systém. Popsal jsem postup používání tohoto rozhraní. V označeném obraze nalezne skutečné tvary kořenů, a takto popsaný kořenový systém analyzuje. Výstupem je popis kořenového systému pro každý snímek. Popis obsahuje výšku a šířku kořenového systému, délku hlavního kořene, součet délek postranních kořenů, počet kořenových špiček, atd. Popsal jsem postup, jak jednoduše přidat další popis kořenového systému.

Ověřil jsem funkčnost a přesnost měření výše navrženým postupem.

# <span id="page-52-0"></span>**Příloha A**

# **Obsah CD**

## **A.1 Program Korenitko**

Program Korenitko se nachází v adresáři Korenitko.

## **A.2 Skripty na vytváření archů samolepek**

Skripty na vytváření archů samolepek jsou umístěny v adresáři Markers\_generator. Ve složce Markers\_generator/out jsou předgenerované archy se samolepkami.

## **A.3 Testovací množina dat**

V adresáři data se nachází ukázkové testovací data, která lze otevřít v programu Korenitko.

## <span id="page-52-1"></span>**A.4 Text práce v elektronické podobě**

Text práce se nalézá v kořenovém adresáři pod názvem Pecha.pdf.

# **Literatura**

- <span id="page-53-0"></span>[1] Daniel Leitner et al. "Recovering root system traits using image analysis exemplified by two-dimensional neutron radiography images of lupine". In: *Plant Physiology* 164.1 (2014), s. 24–35.
- <span id="page-53-1"></span>[2] Tiina Roose a Andrea Schnepf. "Mathematical models of plant–soil interaction". In: *Philosophical Transactions of the Royal Society of London A: Mathematical, Physical and Engineering Sciences* 366.1885 (2008), s. 4597–4611.
- <span id="page-53-2"></span>[3] Tereza Mašková. "Vývoj kořenového systému v raných fázích rostlinné ontogenere". Diplomová práce. Univerzita Karlova v Praze, Přírodovědecká fakulta, 2013.
- <span id="page-53-3"></span>[4] Tereza Mašková a Martin Weiser. "The roles of seed mass and soil resource availability in root system development". In: *nepublikováno* (v revizi).
- <span id="page-53-4"></span>[5] J Albrechtová et al. "Non-destructive stereological method for estimating the length of rigid root systems". In: *Biologia Plantarum* 40.2 (1997), s. 311–316.
- <span id="page-53-5"></span>[6] J.S. Perret, M.E. Al-Belushi a M. Deadman. "Non-destructive visualization and quantification of roots using computed tomography". In: *Soil Biology and Biochemistry* 39.2 (2007), s. 391–399.
- <span id="page-53-6"></span>[7] Deo A Heeraman, Jan W Hopmans a Volker Clausnitzer. "Three dimensional imaging of plant roots in situ with X-ray computed tomography". In: *Plant and Soil* 189.2 (1997), s. 167–179.
- <span id="page-53-7"></span>[8] Sascha E. Oswald et al. "Quantitative Imaging of Infiltration, Root Growth, and Root Water Uptake via Neutron Radiography". In: *Vadose Zone Journal* 7.3  $(2008)$ , s. 1035–1047. URL: [http://vzj.geoscienceworld.org/content/7/3/](http://vzj.geoscienceworld.org/content/7/3/1035) [1035](http://vzj.geoscienceworld.org/content/7/3/1035).
- <span id="page-53-8"></span>[9] A Pohlmeier et al. "Changes in soil water content resulting from root uptake monitored by magnetic resonance imaging". In: *Vadose zone journal* 7.3 (2008), s. 1010–1017.
- <span id="page-53-9"></span>[10] Leo Dorst a Arnold WM Smeulders. "Length estimators for digitized contours". In: *Computer Vision, Graphics, and Image Processing* 40.3 (1987), s. 311–333.
- <span id="page-53-10"></span>[11] Kazuhiko Kimura, Seiji Kikuchi a Shin-ichi Yamasaki. "Accurate root length measurement by image analysis". In: *Plant and Soil* 216.1-2 (1999), s. 117–127.
- <span id="page-53-11"></span>[12] Randy T Clark et al. "High-throughput two-dimensional root system phenotyping platform facilitates genetic analysis of root growth and development". In: *Plant, cell & environment* 36.2 (2013), s. 454–466.
- <span id="page-53-12"></span>[13] Taras Galkovskyi et al. "GiA Roots: software for the high throughput analysis of plant root system architecture". In: *BMC plant biology* 12.1 (2012), s. 1.
- <span id="page-53-13"></span>[14] Alexander Bucksch et al. "Image-based high-throughput field phenotyping of crop roots". In: *Plant Physiology* 166.2 (2014), s. 470–486.
- <span id="page-53-14"></span>[15] *Perlit – Wikipedie*. url: [https : / / cs . wikipedia . org / wiki / Perlit](https://cs.wikipedia.org/wiki/Perlit) (cit. 09. 04. 2016).
- <span id="page-54-0"></span>[16] *Písek křemičitý rudý C4 – Flexi shop*. url: [http://shop.flexibilniobklady.](http://shop.flexibilniobklady.cz/zrnitost-1-2-mm/49-pisek-kremicity-rudy-c4.html)  $cz/zrnitost-1-2-mm/49-pisek-kremicity-rudy-c4.html$  (cit.  $11.04.2016$ ).
- <span id="page-54-1"></span>[17] *Item Industrietechnik und Maschinenbau GmbH*. url: <http://www.item24.com/> (cit. 03. 01. 2017).
- <span id="page-54-2"></span>[18] *ARToolKit.* URL: <https://artoolkit.org/> (cit. 27.12.2016).
- <span id="page-54-3"></span>[19] *Augmented Reality / 3D Tracking | ALVAR.* URL: [http://virtual.vtt.fi/](http://virtual.vtt.fi/virtual/proj2/multimedia/alvar/index.html) [virtual/proj2/multimedia/alvar/index.html](http://virtual.vtt.fi/virtual/proj2/multimedia/alvar/index.html) (cit. 05. 05. 2016).
- <span id="page-54-4"></span>[20] Lagarias J. C., J. A. Reeds, M. H. Wright and P. E. Wrigth. "Convergence Properties of the Nelder-Mead Simplex Method in Low Dimensions". In: *SIAM Journal of Optimization* 9.1 (1998).
- <span id="page-54-5"></span>[21] Milan Sonka, Vaclav Hlavac a Roger Boyle. *Image processing, analysis, and machine vision*. Thomson, 2008.
- <span id="page-54-6"></span>[22] Jiří Žára et al. *Moderní počítačová grafika*. Computer press, 2004.
- <span id="page-54-7"></span>[23] Jian-feng Li, Kaun-Quan Wang a David Zhang. "A new equation of saturation in RGB-to-HSI conversion for more rapidity of computing". In: *Machine Learning and Cybernetics, 2002. Proceedings. 2002 International Conference on*. Sv. 3. IEEE. 2002, s. 1493–1497.